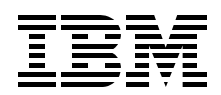

# **pSeries 615 Models 6C3 and 6E3 Technical Overview and Introduction**

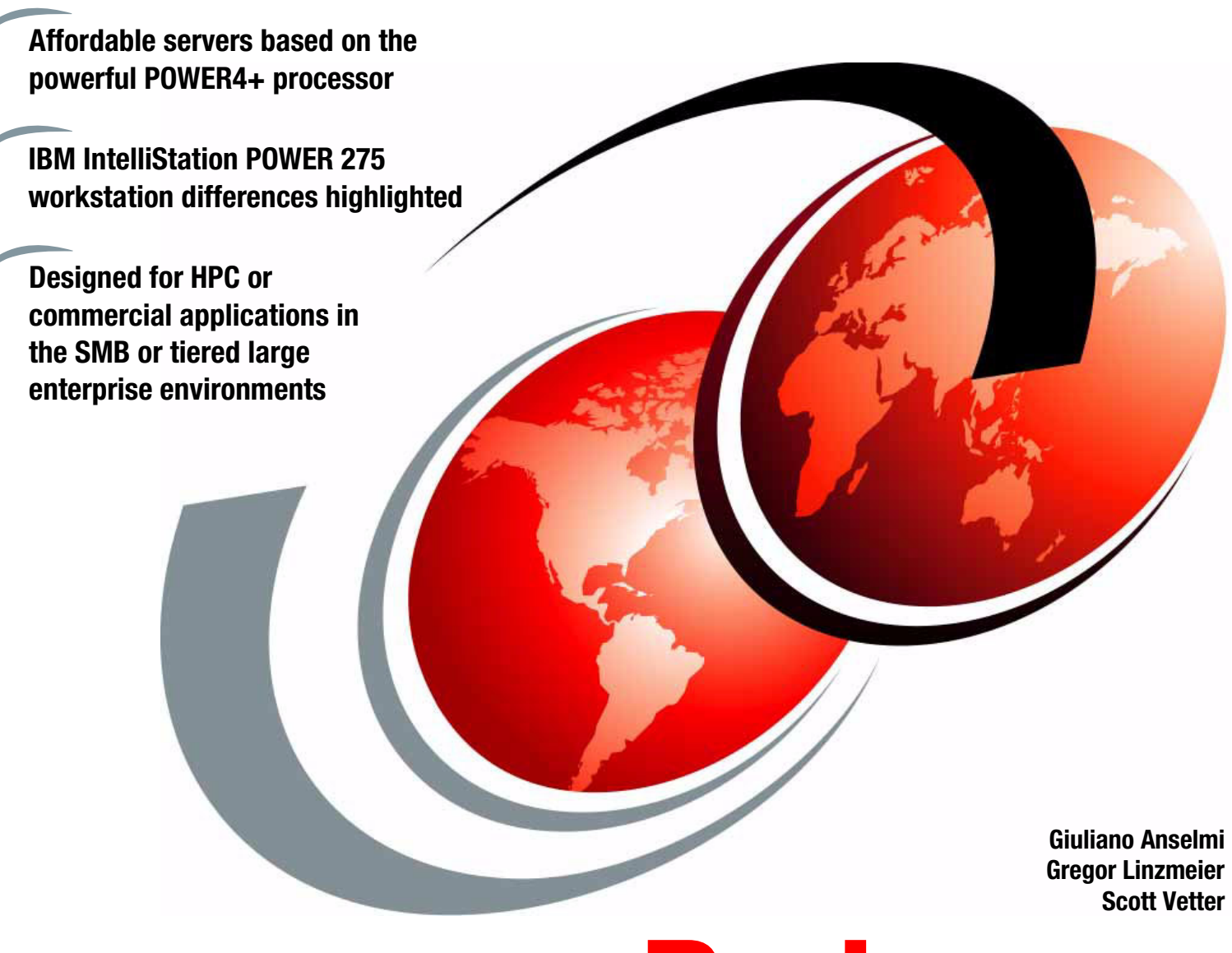

**[ibm.com](http://www.redbooks.ibm.com/ )**[/redbooks](http://www.redbooks.ibm.com/) **Redpaper**

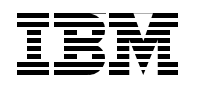

International Technical Support Organization

### **IBM @server pSeries 615 Models 6C3 and 6E3 Technical Overview and Introduction**

October 2003

**Note:** Before using this information and the products it supports, read the information in ["Notices" on](#page-6-0)  [page v](#page-6-0).

#### **Third Edition (October 2003)**

This edition applies to the IBM @server® pSeries® 615 Models 6C3 and 6E3 and AIX 5L™, product number 5765-E62.

This document created or updated on December 18, 2003.

#### **© Copyright International Business Machines Corporation 2003. All rights reserved.**

Note to U.S. Government Users Restricted Rights -- Use, duplication or disclosure restricted by GSA ADP Schedule Contract with IBM Corp.

# **Contents**

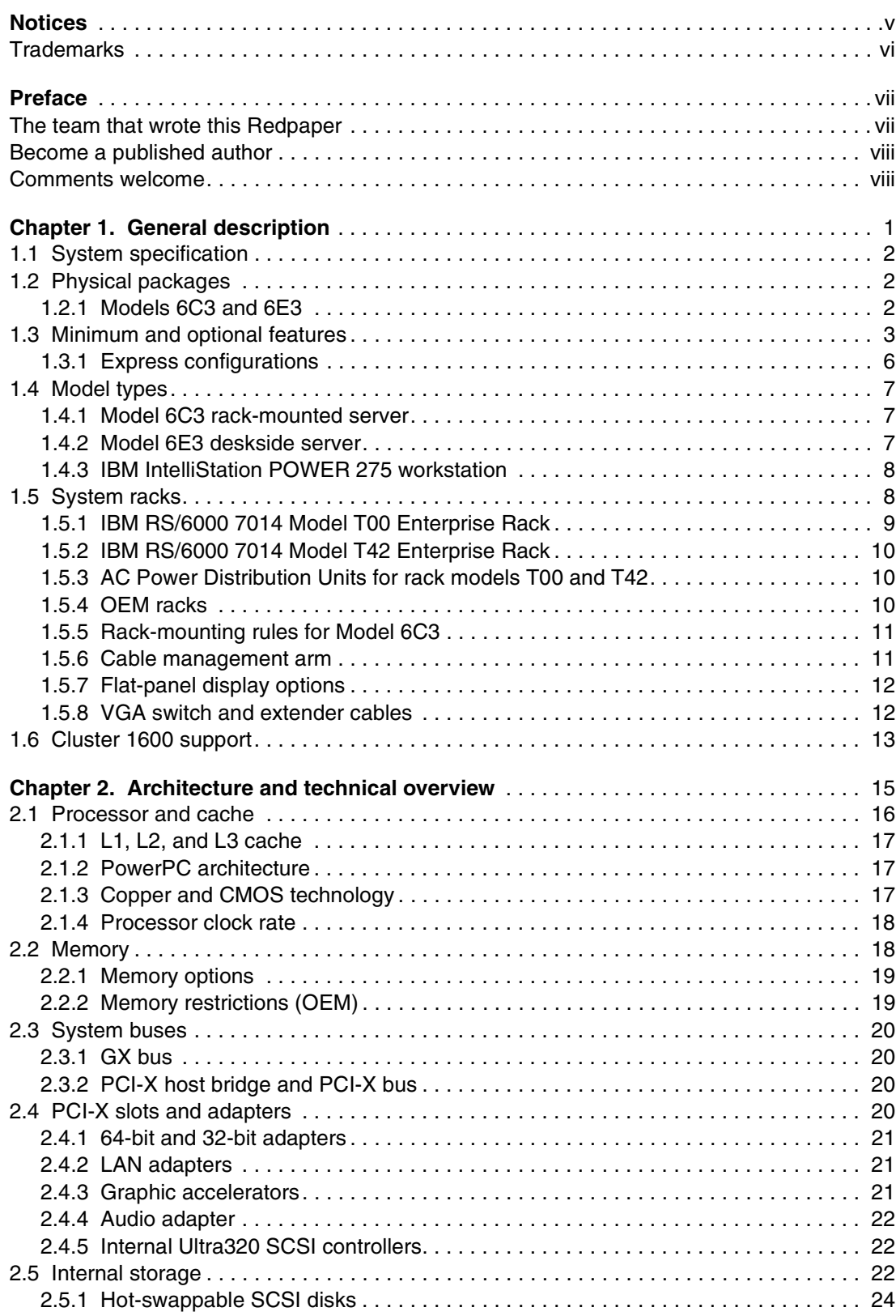

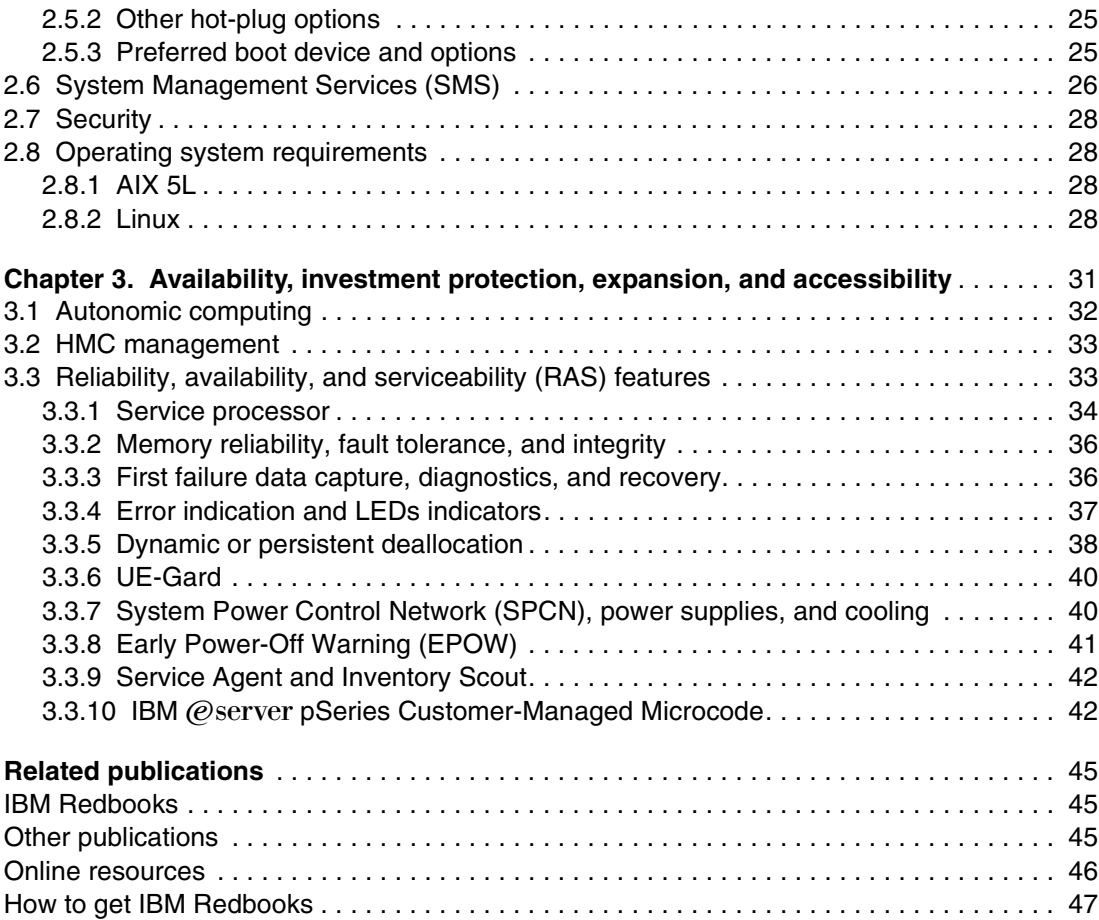

# <span id="page-6-1"></span><span id="page-6-0"></span>**Notices**

This information was developed for products and services offered in the U.S.A.

IBM may not offer the products, services, or features discussed in this document in other countries. Consult your local IBM representative for information on the products and services currently available in your area. Any reference to an IBM product, program, or service is not intended to state or imply that only that IBM product, program, or service may be used. Any functionally equivalent product, program, or service that does not infringe any IBM intellectual property right may be used instead. However, it is the user's responsibility to evaluate and verify the operation of any non-IBM product, program, or service.

IBM may have patents or pending patent applications covering subject matter described in this document. The furnishing of this document does not give you any license to these patents. You can send license inquiries, in writing, to:

*IBM Director of Licensing, IBM Corporation, North Castle Drive Armonk, NY 10504-1785 U.S.A.*

*The following paragraph does not apply to the United Kingdom or any other country where such provisions are inconsistent with local law*: INTERNATIONAL BUSINESS MACHINES CORPORATION PROVIDES THIS PUBLICATION "AS IS" WITHOUT WARRANTY OF ANY KIND, EITHER EXPRESS OR IMPLIED, INCLUDING, BUT NOT LIMITED TO, THE IMPLIED WARRANTIES OF NON-INFRINGEMENT, MERCHANTABILITY OR FITNESS FOR A PARTICULAR PURPOSE. Some states do not allow disclaimer of express or implied warranties in certain transactions, therefore, this statement may not apply to you.

This information could include technical inaccuracies or typographical errors. Changes are periodically made to the information herein; these changes will be incorporated in new editions of the publication. IBM may make improvements and/or changes in the product(s) and/or the program(s) described in this publication at any time without notice.

Any references in this information to non-IBM Web sites are provided for convenience only and do not in any manner serve as an endorsement of those Web sites. The materials at those Web sites are not part of the materials for this IBM product and use of those Web sites is at your own risk.

IBM may use or distribute any of the information you supply in any way it believes appropriate without incurring any obligation to you.

Any performance data contained herein was determined in a controlled environment. Therefore, the results obtained in other operating environments may vary significantly. Some measurements may have been made on development-level systems and there is no guarantee that these measurements will be the same on generally available systems. Furthermore, some measurement may have been estimated through extrapolation. Actual results may vary. Users of this document should verify the applicable data for their specific environment.

Information concerning non-IBM products was obtained from the suppliers of those products, their published announcements or other publicly available sources. IBM has not tested those products and cannot confirm the accuracy of performance, compatibility or any other claims related to non-IBM products. Questions on the capabilities of non-IBM products should be addressed to the suppliers of those products.

This information contains examples of data and reports used in daily business operations. To illustrate them as completely as possible, the examples include the names of individuals, companies, brands, and products. All of these names are fictitious and any similarity to the names and addresses used by an actual business enterprise is entirely coincidental.

#### COPYRIGHT LICENSE:

This information contains sample application programs in source language, which illustrates programming techniques on various operating platforms. You may copy, modify, and distribute these sample programs in any form without payment to IBM, for the purposes of developing, using, marketing or distributing application programs conforming to the application programming interface for the operating platform for which the sample programs are written. These examples have not been thoroughly tested under all conditions. IBM, therefore, cannot guarantee or imply reliability, serviceability, or function of these programs. You may copy, modify, and distribute these sample programs in any form without payment to IBM for the purposes of developing, using, marketing, or distributing application programs conforming to IBM's application programming interfaces.

# <span id="page-7-0"></span>**Trademarks**

The following terms are trademarks of the International Business Machines Corporation in the United States, other countries, or both:

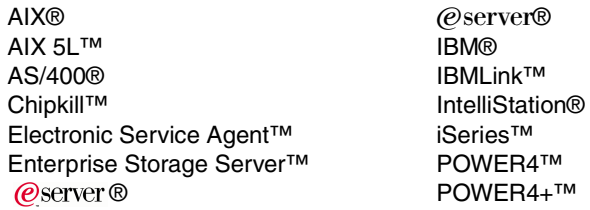

PowerPC® pSeries® Redbooks™ Redbooks(logo)™ RS/6000® Service Director™

The following terms are trademarks of other companies:

ActionMedia, LANDesk, MMX, Pentium and ProShare are trademarks of Intel Corporation in the United States, other countries, or both.

Microsoft, Windows, Windows NT, and the Windows logo are trademarks of Microsoft Corporation in the United States, other countries, or both.

Java and all Java-based trademarks and logos are trademarks or registered trademarks of Sun Microsystems, Inc. in the United States, other countries, or both.

C-bus is a trademark of Corollary, Inc. in the United States, other countries, or both.

UNIX is a registered trademark of The Open Group in the United States and other countries.

SET, SET Secure Electronic Transaction, and the SET Logo are trademarks owned by SET Secure Electronic Transaction LLC.

# <span id="page-8-0"></span>**Preface**

This document is a comprehensive quide covering the IBM  $@$  server $@$  pSeries $@$  615 Models 6C3 and 6E3 entry-level UNIX® servers. Major hardware offerings are introduced and their prominent functions are discussed. A section highlighting the IBM IntelliStation® POWER 275 workstation is included.

Professionals wishing to acquire a better understanding of IBM  $@$ server pSeries products may consider reading this document. The intended audience includes:

- Customers
- $\blacktriangleright$  Sales and marketing professionals
- ► Technical support professionals
- ▶ IBM Business Partners
- $\blacktriangleright$  Independent software vendors

This document expands the current set of IBM  $@$ server pSeries documentation by providing a desktop reference that offers a detailed technical description of the pSeries 615.

This publication does not replace the latest pSeries marketing materials and tools. It is intended as an additional source of information that, together with existing sources, may be used to enhance your knowledge of IBM server solutions.

### <span id="page-8-1"></span>**The team that wrote this Redpaper**

This Redpaper was produced by a team of specialists from around the world working at the International Technical Support Organization, Austin Center. The team project manager was Scott Vetter.

**Giuliano Anselmi** is an IBM pSeries systems product engineer at the EMEA Midrange Field Support Organization in Rome, Italy, supporting the Web Server Sales Organization in EMEA, IBM sales, IBM Business Partners, IBM technical support organizations, and IBM Dublin Enterprise Servers manufacturing. He is a resolution assistant resource for critical situations and related to RS/6000<sup>®</sup> and pSeries systems for the pSeries Customer Satisfaction Project Office. He has been devoted to RS/6000 and pSeries systems for 11 years.

**Gregor Linzmeier** is an IBM Advisory IT Specialist for RS/6000 and pSeries workstation and entry servers as part of the Web Server Sales Organization in Mainz, Germany. Gregor is a member of the Workstation Technology Focus Group, supporting IBM sales, Business Partners, and customers with pre-sales consultation and implementation of client/server environments. He has worked for more than 13 years as an infrastructure specialist for RT, RS/6000, and AIX in large CATIA client/server projects.

Thanks to the following people for their contributions to this project:

**IBM USA:** Richard W. Bishop, John Bissell, Russell Bistline, Tom Campbell, Dan DeLapp, Richard B. Hartin, John Hilburn, Noah G. Kuttler, Tenley Jackson, Jim McGaughan, Andy McLaughlin, Dennis Lee, Bill Mihaltse, Thoi Nguyen, Jan Palmer, Scott Smylie, Asghar Tavasoli, Anthony Thai, Harold W. Washington, Sterling Weaver, Abel Zuzuarregui.

**IBM Brasil:** Marcelo Tsuguio Okano

**IBM Germany**: Volker Haug

#### <span id="page-9-0"></span>**Become a published author**

Join us for a two- to six-week residency program! Help write an IBM Redbook dealing with specific products or solutions, while getting hands-on experience with leading-edge technologies. You'll team with IBM technical professionals, Business Partners and/or customers.

Your efforts will help increase product acceptance and customer satisfaction. As a bonus, you'll develop a network of contacts in IBM development labs, and increase your productivity and marketability.

Find out more about the residency program, browse the residency index, and apply online at:

**[ibm.com](http://www.redbooks.ibm.com/residencies.html)**[/redbooks/residencies.html](http://www.redbooks.ibm.com/residencies.html)

### <span id="page-9-1"></span>**Comments welcome**

Your comments are important to us!

We want our papers to be as helpful as possible. Send us your comments about this Redpaper or other Redbooks in one of the following ways:

Use the online **Contact us** review redbook form found at:

**[ibm.com](http://www.redbooks.ibm.com/)**[/redbooks](http://www.ibm.com/redbooks/)

► Send your comments in an Internet note to:

[redbook@us.ibm.com](http://www.redbooks.ibm.com/contacts.html)

► Mail your comments to:

IBM Corporation, International Technical Support Organization Dept. JN9B Building 003 Internal Zip 2834 11400 Burnet Road Austin, Texas 78758-3493

# **1**

# <span id="page-10-0"></span>**Chapter 1. General description**

The IBM @server pSeries 615 Models 6C3 and 6E3 (referred to hereafter as the Model 6C3 and Model 6E3, or p615 when discussing both models) are designed for customers looking for a cost-effective, high-performance, space-efficient server that uses advanced IBM technology first available in the high-end pSeries 690, then on midrange product p650, and finally in the entry-level p630. The p615 uses the 64-bit, copper and SOI-based POWER4+™ microprocessor, and is intended for use in stand-alone or LAN clustered environments.

The p615 is a member of the 64-bit family of symmetric multiprocessing (SMP) UNIX servers from IBM. The Model 6C3 (product number 7029-6C3) is a 4-EIA<sup>1</sup> (4U), 19-inch rack-mounted server, while the Model 6E3 (product number 7029-6E3) is a deskside server. The p615 can be configured as a 1-, or 2-way system running at 1.2 GHz or as a 2-way system running at 1.45 GHz. At the time of writing, the total system memory can range from 1 GB to 16 GB based on the available DIMMs. The availability of cluster support, see [Section 1.6, "Cluster 1600 support",](#page-22-0) enhances the already exceptional value of these models.

The p615 includes six hot-plug PCI-X slots, an integrated dual channel Ultra320 SCSI controller, one 10/100 Mbps plus one 10/100/1000 Mbps integrated Ethernet controller, and eight front-accessible disk bays supporting hot-swappable disks. These disk bays provide greater system availability and growth by allowing the removal or addition of disk drives without disrupting service, and can accommodate up to 1.17 TB of disk storage using 146.8 GB Ultra3 SCSI disk drives. The availability of internal RAID using a daughter card installed on the system planar and Ultra320 disk and disk-bay features further increases internal storage options.

Three media bays are available. One full-height media bay is used for a tape drive or DVD-RAM. Two media bays only accept new slimline media devices, the same design used in some IBM ThinkPad models, to accommodate a slim DVD-ROM or the optional diskette drive. The Converged Service Processor<sup>2</sup> (CSP) is on a dedicated card plugged into the main system planar, which is designed to continuously monitor system operations, taking preventive or corrective actions for quick problem resolution and high system availability.

<sup>&</sup>lt;sup>1</sup> One Electronic Industries Association Unit (EIA) is 44.45 mm (1.75 in.).

<sup>&</sup>lt;sup>2</sup> Since the release of 7025 Model F80, 7026 Model H80, and M80, the RS/6000 (pSeries) Service Processor design converged to AS/400 (iSeries) Service Processor design.

Additional reliability and availability features include redundant hot-plug cooling fans and optionally redundant power supply. Along with these hot-plug components, the p615 is designed to provide an extensive set of reliability, availability, and serviceability (RAS) features that include improved fault isolation, recovery from errors without stopping the system, avoidance of recurring failures, and predictive failure analysis. See [Chapter 3,](#page-40-1)  ["Availability, investment protection, expansion, and accessibility" on page 31](#page-40-1), for more information on RAS features.

# <span id="page-11-0"></span>**1.1 System specification**

[Table 1-1](#page-11-4) lists the general system specifications of the p615.

<span id="page-11-4"></span>*Table 1-1 pSeries p615 specifications*

| <b>Description</b>                          | Range                                                          |
|---------------------------------------------|----------------------------------------------------------------|
| Operating temperature                       | 10 to 43 degrees C (50 to 109 F)                               |
| Relative humidity                           | 8% to 80%                                                      |
| Operating voltage                           | 100 to 127 or 200 to 240 V ac (auto-ranging)                   |
| Operating frequency                         | 47/63 Hz                                                       |
| Power consumption in active mode            | 450 watts maximum                                              |
| Power consumption in energy<br>savings mode | 300 watts                                                      |
| Thermal output                              | 1024 Btu <sup>a</sup> /hour (typical); 1536 Btu/hour (maximum) |
| <sup>a</sup> British Thermal Unit (BTU)     |                                                                |

# <span id="page-11-1"></span>**1.2 Physical packages**

 $\blacksquare$ 

The following sections discuss the major physical attributes found on the p615 in rack-mounted and deskside versions as shown in [Table 1-2](#page-11-3). The Model 6C3 is a 4U, 19-inch rack-mounted system, and the Model 6E3 is a deskside configuration.

| <b>Dimensions</b>     | Rack (Model 6C3)                           | Deskside (Model 6E3) |  |
|-----------------------|--------------------------------------------|----------------------|--|
| Height                | 178 mm (7.0 in.)                           | 533 mm (21.0 in.)    |  |
| Width                 | 437 mm (17.2 in.)                          | 201 mm (7.9 in.)     |  |
| Depth                 | 508 mm (20.0 in.)                          | 584 mm (23.0 in.)    |  |
| Weight                |                                            |                      |  |
| Minimum configuration | 35.5 Kg (78.0 lbs.)                        | 35.5 Kg (78.0 lbs.)  |  |
| Maximum configuration | 43.1 Kg (94.8 lbs.)<br>43.1 Kg (94.8 lbs.) |                      |  |

<span id="page-11-3"></span>*Table 1-2 Physical packaging of the p615*

#### <span id="page-11-2"></span>**1.2.1 Models 6C3 and 6E3**

[Figure 1-1 on page 3](#page-12-1) shows a detailed view of the Model 6C3 and Model 6E3 including the locations of all various components and devices.

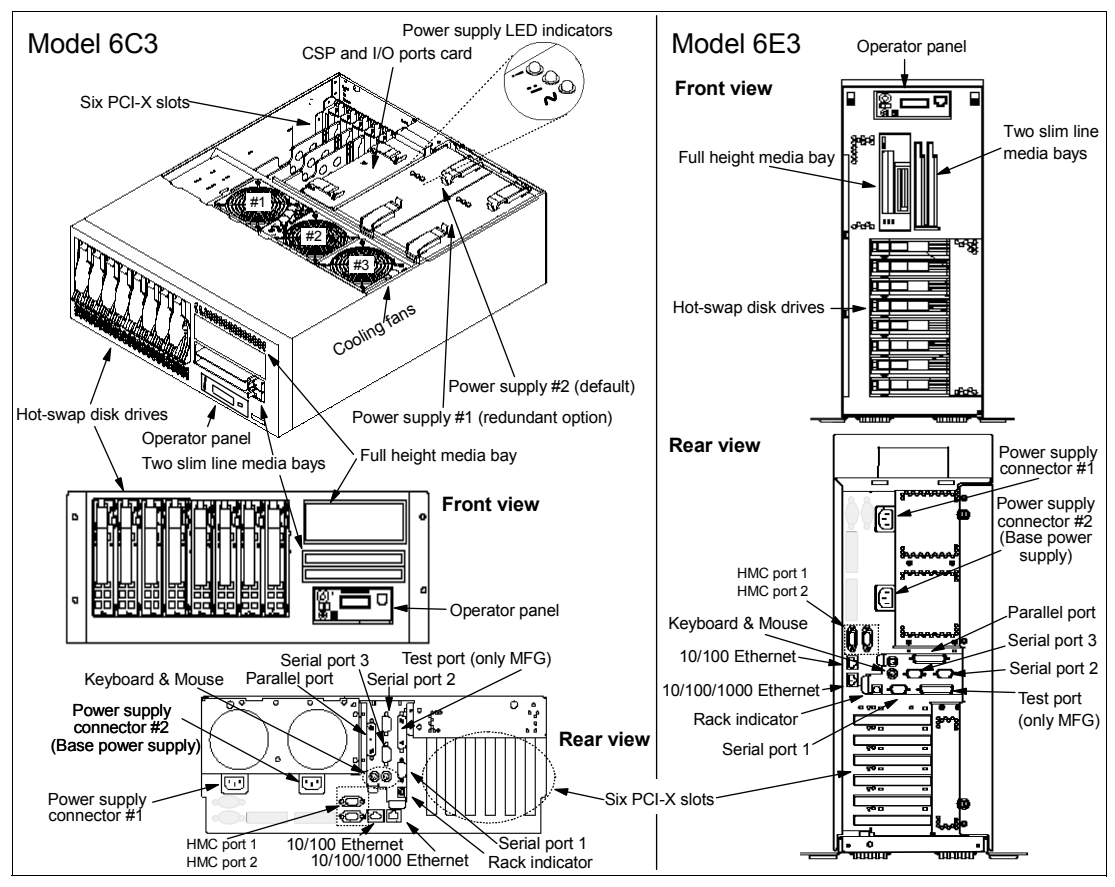

<span id="page-12-1"></span>*Figure 1-1 Views of Models 6C3 and 6E3*

# <span id="page-12-0"></span>**1.3 Minimum and optional features**

The following sections provide a summary of the configurable feature codes for the p615.

#### **Processor and memory**

The following are the minimum optional features for the processor and memory system:

- 1- or 2-way SMP system
	- 1- or 2-way, 64-bit, copper-based POWER4+ microprocessors running at 1.2 GHz, with a total of 8 MB  $L3<sup>3</sup>$  cache.
		- 1-way system planar (FC 5220, or Express config<sup>4</sup> FC 8148)
		- 2-way system planar (FC 5222, or Express config FC 8149)
	- 2-way, 64-bit copper-based POWER4+ microprocessors running at 1.45 GHz, with total of 8 MB shared L3 cache. (FC 5234 or Express config FC 8187)

**Note:** At the time of writing, there is no upgrade path from a 1-way to a 2-way system.

1 GB to 16 GB ECC DDR SDRAM memory

 $3$  Level<sub>3</sub> (L<sub>3</sub>)

<sup>&</sup>lt;sup>4</sup> An Express configuration is a predefined set of standard features that can be upgraded later if needed.

- Memory DIMMs plug into the eight slots on the system planar.
- DIMMs must be populated in quads (four DIMMs). A memory feature consists of a quad. Additional quads may consist of any memory feature code (memory size). See [Table 1-3](#page-13-0) for the memory feature codes available (for standard or Express configuration orders) at the time this documentation was written.

| <b>Express feature code</b> | <b>Description</b>                                  |
|-----------------------------|-----------------------------------------------------|
| FC 8156                     | 1024 MB (4 x 256 MB) DIMMs, 208-pin 8 ns DDR SDRAM  |
| FC 8157                     | 2048 MB (4 x 512 MB) DIMMs, 208-pin 8 ns DDR SDRAM  |
| FC 8158                     | 4096 MB (4 x 1024 MB) DIMMs, 208-pin 8 ns DDR SDRAM |
| FC 8159                     | 8192 MB (4 x 2048 MB) DIMMs, 208-pin 8 ns DDR SDRAM |
| <b>Feature code</b>         | <b>Description</b>                                  |
| FC 4446                     | 1024 MB (4 x 256 MB) DIMMs, 208-pin 8 ns DDR SDRAM  |
| FC 4447                     | 2048 MB (4 x 512 MB) DIMMs, 208-pin 8 ns DDR SDRAM  |
| FC 4448                     | 4096 MB (4 x 1024 MB) DIMMs, 208-pin 8 ns DDR SDRAM |
| FC 4449                     | 8192 MB (4 x 2048 MB) DIMMs, 208-pin 8 ns DDR SDRAM |

<span id="page-13-2"></span><span id="page-13-0"></span>*Table 1-3 Memory features*

#### **Hot-swappable disk drives inside the p615**

The p615 contains one default 4-pack DASD backplane. It is possible to add an optional 4-pack DASD backplane to accommodate a total of eight hot-swappable disks. Two backplanes are available. FC 6574 uses the integrated Ultra320 SCSI controller. FC 6584 can be connected to a Ultra320 SCSI adapter using cable FC 4267, to provide a flexible internal disk solution. This configuration is helpful in solutions where disks must be split between two physically independent controllers. Each bay may contain one of the following features, as provided in [Table 1-4](#page-13-1). For Ultra320 speeds, Ultra320 disks purchased prior to September 01, 2003 require a microcode upgrade to operate at Ultra320 speeds.

| <b>Feature code</b> | <b>Description</b>      |
|---------------------|-------------------------|
| FC 3273             | 36.4 GB Ultra3 10K RPM  |
| FC 3277             | 36.4 GB Ultra3 15K RPM  |
| FC 3274             | 73.4 GB Ultra3 10K RPM  |
| FC 3278             | 73.4 GB Ultra3 15K RPM  |
| FC 3275             | 146.8 GB Ultra3 10K RPM |

<span id="page-13-1"></span>*Table 1-4 Disk drive features*

The different cabling options are discussed in the [Section 2.5, "Internal storage" on page 22.](#page-31-3)

#### **Internal RAID**

The p615 planar contains a slot for an optional Dual Channel SCSI RAID Enablement Card (FC 5709). This card provides RAID 0, 5, or 10 function to the integrated SCSI controller and optionall both 4-packs of DASD and includes a 16 MB fast write cache to improve data flow. Internal RAID is also possible using a RAID adapter in a PCI slot connected to the optional FC 6584 backplane. The following outlines possible configurations.

- 1. Install FC 5709, the Dual Channel SCSI RAID Enablement Card. Install four disk drives in FC 6574, the Ultra320 SCSI 4-pack enclosure. This will allow RAID capabilites within a single 4-pack of DASD.
- 2. Install FC 5709. Install a second FC 6574. This will allow RAID capabilities across two 4-packs of DASD.
- 3. Install FC 5709. Install FC 6584, the Ultra320 SCSI 4-Pack Enclosure for Disk Mirroring. Install FC 5703, the PCI-X Dual Channel Ultra320 SCSI RAID Adapter. Install FC 4258, the SCSI Cable which connects the PCI Adapter FC 6584. This RAID configuration will provide increased reliability over options 1 and 2.

#### **Media bays**

The p615 contains a total of four media bays, with three free bays: 2, 3, and 4. Media bay 1 is used by the operator panel by default. The p615 media backplane is plugged into the system planar and provides connectors for one converged operator panel<sup>5</sup>, two slimline devices (diskette or IDE optical devices), and one full-height SCSI device. The devices installed in the media bays are not hot-pluggable.

- $\blacktriangleright$  Media bays 2 and 3 can accommodate the slimline diskette drive (FC 2611) or slimline DVD-ROM drive (FC 2640).
- ► Media bay 4 can accommodate the DVD-RAM (FC 2623) or 4 mm 20/40 GB tape drive (FC 6158) as full-height SCSI devices, the half-height 80/160 GB tape drive (FC 6120), or half-height 60/150 GB tape drive (FC 6134).

#### **PCI-X adapter slots**

The p615 provides six available adapter slots as part of the basic configuration:

- $\blacktriangleright$  Four PCI-X 64-bit slots operating at 133 MHz
	- Slot 1 accepts a select set of long adapters. Check the *RS/6000 and pSeries PCI Adapter Placement Reference*, SA38-0538 to see if a long adapter is compatible.
	- Slot 4 accepts long adapters and operates at 133 MHz
	- Slots 5 and 6 share a bus with other components, see [2.3.2, "PCI-X host bridge and](#page-29-4)  [PCI-X bus" on page 20](#page-29-4) for more information.
- ► Two PCI-X 32-bit slots (slots 2 and 3) operating at 66 MHz

#### **I/O ports**

The p615 provides several native I/O ports as part of the basic configuration:

- ► Two integrated Ethernet ports (RJ45) running at 10/100 Mbps and 10/100/1000 Mbps.
- ► Three serial ports (RS232). Serial port 1 is mirrored between two ports on the Model 6C3: one in the front and one in the rear. The serial port 1 connector in the front is a 10-pin RJ, and the serial port 1 connector in the rear is a standard 9-pin male D-shell (DB9). The front connector has higher priority than the rear connector. If a serial peripheral device is attached to the front connector, the rear connector of serial port 1 becomes disabled regardless of the presence of a peripheral device attached to this port.
- ► One IEEE 1284 standard parallel printer port with 25-pin female D-shell (DB-25S).
- ► One PS2 keyboard port and one PS2 mouse port. The keyboard and mouse connector are standard 6-pin DIN.
- $\triangleright$  Two HMC RS-232 serial ports using a standard 9-pin D-shell connector that provides a hardware connection between a Hardware Management Console (HMC) and the p615.

<sup>5</sup> The converged operator panel is a common part between pSeries and iSeries products.

The HMC console is an optional feature. For detailed information about supported basic functions for the p615 see [Section 3.2, "HMC management" on page 33.](#page-42-2)

► Two Ultra320 integrated SCSI controller ports for internal I/O (see Section 2.4.5, "Internal [Ultra320 SCSI controllers" on page 22\)](#page-31-4). External SCSI ports are available through optional SCSI adapters.

#### <span id="page-15-0"></span>**1.3.1 Express configurations**

 $\blacksquare$ Π

The p615 is only available through a set of Express configurations. The Express configurations consist of a predefined set of standard features, having in common one default power supply (FC 6266) and the default 4-pack DASD backplane (FC 6574), and must include the hardware features listed in the [Table 1-5.](#page-15-1) You may make MES upgrades of any Express configuration using the standard features as needed, such as the FC 5709 Dual Channel SCSI RAID Enablement Card.

| <b>Express</b><br>Configuration                                                                               | <b>Express</b><br><b>FC</b> | <b>CPU</b><br><b>FC</b> | <b>Memory</b><br><b>FC</b> | <b>Disk</b><br><b>FC</b> | <b>AIX and</b><br>License | LINUX-<br>ready $1$ |
|----------------------------------------------------------------------------------------------------|-----------------------------|-------------------------|----------------------------|--------------------------|---------------------------|---------------------|
| 110C or 110E                                                                                                  | 8167                        | 8148                    | 8156                       | 3273                     | 5005, yes                 | No                  |
| 111C or 111E                                                                                                  | 8160                        | 8148                    | 8156                       | 3273                     | <b>No</b>                 | Yes                 |
| 120C or 120E                                                                                                  | 8169                        | 8148                    | 8157                       | 3273                     | 5005, yes                 | No                  |
| 121C or 121E                                                                                                  | 8161                        | 8148                    | 8157                       | 3273                     | <b>No</b>                 | Yes                 |
| 140C or 140E                                                                                                  | 8170                        | 8148                    | 8158                       | 3273                     | 5005, yes                 | No                  |
| 141C or 141E                                                                                                  | 8162                        | 8148                    | 8158                       | 3273                     | <b>No</b>                 | Yes                 |
| 180C or 180E                                                                                                  | 8171                        | 8148                    | 8159                       | 3273                     | 5005, yes                 | No                  |
| 181C or 181E                                                                                                  | 8163                        | 8148                    | 8159                       | 3273                     | No                        | Yes                 |
| 220C or 220E                                                                                                  | 8172                        | 8149                    | 8157                       | 2 x 3273                 | 5005, yes                 | No                  |
| 221C or 221E                                                                                                  | 8164                        | 8149                    | 8157                       | 2 x 3273                 | <b>No</b>                 | Yes                 |
| 240C or 240E                                                                                                  | 8173                        | 8149                    | 8158                       | 2 x 3273                 | 5005, yes                 | No                  |
| 241C or 241E                                                                                                  | 8165                        | 8149                    | 8158                       | 2 x 3273                 | <b>No</b>                 | Yes                 |
| 280C or 280E                                                                                                  | 8175                        | 8149                    | 8159                       | 2 x 3273                 | 5005, yes                 | No                  |
| 281C or 281E                                                                                                  | 8166                        | 8149                    | 8159                       | 2 x 3273                 | No                        | Yes                 |
| 224C or 224E                                                                                                  | 8188                        | 8187                    | 8157                       | 2 x 3273                 | 5005, yes                 | No                  |
| 225C or 225E                                                                                                  | 8191                        | 8187                    | 8157                       | 2 x 3273                 | <b>No</b>                 | Yes                 |
| 244C or 244E                                                                                                  | 8189                        | 8187                    | 8158                       | 2 x 3273                 | 5005, yes                 | <b>No</b>           |
| 245C or 245E                                                                                                  | 8192                        | 8187                    | 8158                       | 2 x 3273                 | <b>No</b>                 | Yes                 |
| 284C or 284E                                                                                                  | 8190                        | 8187                    | 8159                       | 2 x 3273                 | 5005, yes                 | No                  |
| 285C or 285E                                                                                                  | 8193                        | 8187                    | 8159                       | 2 x 3273                 | No                        | Yes                 |
| <sup>1</sup> Operating system not included. Customer must license and install a supported Linux distribution. |                             |                         |                            |                          |                           |                     |

<span id="page-15-1"></span>*Table 1-5 Express configuration feature codes*

# <span id="page-16-0"></span>**1.4 Model types**

[Figure 1-2](#page-16-3) shows a Model 6E3 and a Model 6C3.

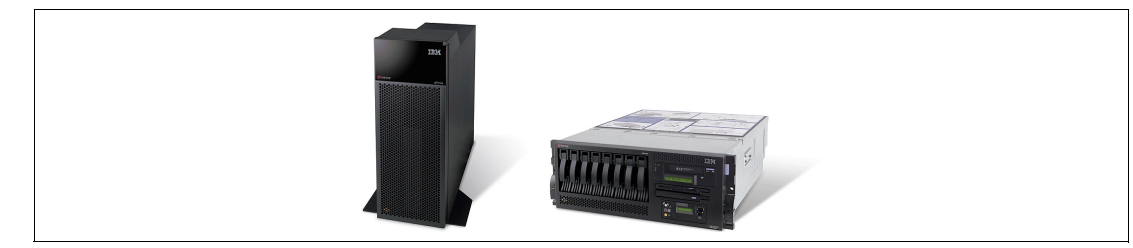

*Figure 1-2 Models 6E3 (left) and 6C3 (right) physical packaging*

#### <span id="page-16-1"></span>**1.4.1 Model 6C3 rack-mounted server**

<span id="page-16-4"></span><span id="page-16-3"></span>The Model 6C3 is a 4U rack-mounted server and is intended to be installed in a 19-inch rack, thereby enabling efficient use of computer room floor space. If the IBM 7014 T42 rack is used to mount the Model 6C3, then it is possible to place up to 10 systems in an area of 644 mm (25.5 inches) x 1147 mm (45.2 inches). Before installing any system, a complete review of the *Site and Hardware Planning Guide*, SA38-0508 is recommended to review service clearances and other installation criteria.

Included with the Model 6C3 rack-mounted server packaging are all of the components and instructions necessary to enable installation in a 19-inch rack using suitable tools. The Model 6C3 is designated as a customer setup system and requires three persons (due to weight and safety issues) to be present to install the unit into the rack.

Each system is delivered preconfigured as ordered. In the case of the p615 Linux ready Express Configurations, the systems are delivered without an operating system. You can order SuSE SLES 8 at the time of purchase. The order will be fulfilled by SuSE. The system is designed to be set up by the customer and, in most cases, will not require the use of any tools. Full setup instructions are included with the system.

The GXT135P 2D graphics accelerator with analog and digital interfaces (FC 2849) is available and is supported for SMS, firmware menus, and other low-level functions as well as when AIX starts the X11-based graphical user interface. Graphical AIX system tools are usable for configuration management, if the adapter is connected to a common maintenance console, such as the 7316-TF2 rack-mounted flat-panel display.

#### <span id="page-16-2"></span>**1.4.2 Model 6E3 deskside server**

The Model 6E3 is a deskside server, ideal for environments requiring the user to have local access to the machine. A typical example of this would be applications requiring a native graphics display.

Each system is delivered preconfigured as ordered. In the case of the p615 Linux ready Express Configurations, the systems are delivered without an operating system. You can order SuSE SLES 8 at the time of purchase. The order will be fulfilled by SuSE. The system is designed to be set up by the customer and, in most cases, will not require the use of any tools. Full set-up instructions are included with the system.

The GXT135P 2D graphics accelerator with analog and digital interfaces (FC 2849) is available and is supported for SMS, firmware menus, and other low-level functions, as well as when AIX starts the X11-based graphical user interface. Graphical AIX system tools are

usable for configuration management if the adapter is connected to the primary console, such as the IBM L200p flat-panel monitor (FC 3636) or the IBM T541H 15-inch TFT Color Monitor (FC 3637).

#### <span id="page-17-0"></span>**1.4.3 IBM IntelliStation POWER 275 workstation**

Ι

The IBM IntelliStation POWER 275 workstation is the first IBM workstation based on the POWER4+, 64-bit, SMP microprocessor. It is particularly well suited for high-end Mechanical Computer Aided Design (MCAD), graphic processing, and other floating-point-intensive business and technical applications.

The POWER 275 extracts the basic platform architecture from the p615, and then enhances it in a couple of key areas to further boost its performance and make it a leading choice in UNIX-based workstations:

- $\triangleright$  The POWER 275 is orderable as a one- or a two-way system with 1.45 GHz POWER4+ processors or a one-way system with a 1.0 GHz POWER4+ processor. All processors include 8 MB of L3 cache. The processor frequencies offered on the POWER 275 are not available on the p615.
- ► The POWER 275 does not support hot-plug PCI-X found on the p615. This boosts performance of graphics intensive applications.
- ► The POWER 275 comes standard with features not included in p615 configurations. These features cannot be dropped on an initial POWER 275 order.
	- DVD-ROM (IDE)
	- Diskette drive
	- Audio adapter (occupying one 32-bit slot)
	- POWER GXT4500P graphics accelerator (occupying one 64-bit slot). The GXT6500P which adds on-board lighting and geometry processing is available at additional cost.
- To better integrate the POWER 275 in acoustically restrictive office environments, a maximum of four disk drives are supported in a single SCSI 4-pack.

With the exception of the hot-plug PCI, all of the autonomic and integrated features found on the p615 are included, plus many of the optional features available through MES. At the time of writing, there is no support for Linux on the POWER 275.

The following major features, available on the Model 6E3, are not supported on the POWER 275:

- ► FC 4961 4-port Ethernet Adapter
- ► FC 2732 Serial HPPI Adapter
- ► FC 4256 Extender Cable for USB Keyboards
- FC 6574 or FC 6584 Second SCSI 4-Pack

### <span id="page-17-1"></span>**1.5 System racks**

The following description provides an overview of racks available from IBM in which the Model 6C3 can be mounted. There is no feature available to convert a deskside/desktop model to a rack-mounted model.

The Enterprise Rack Models T00 and T42 are 19-inch-wide racks for general use with pSeries and RS/6000 rack-based or rack drawer-based systems. The rack provides increased capacity, greater flexibility, and improved floor space utilization.

If a pSeries or RS/6000 system is to be installed in a non-IBM rack or cabinet, you must ensure that the rack to be used conforms to the EIA standard EIA-310-D. Refer to section [1.5.4, "OEM racks" on page 10](#page-19-2).

It is the customer's responsibility to ensure that the installation of the drawer in the preferred rack or cabinet results in a configuration that is stable, serviceable, safe, and compatible with the drawer requirements for power, cooling, cable management, weight, and rail security.

#### <span id="page-18-0"></span>**1.5.1 IBM RS/6000 7014 Model T00 Enterprise Rack**

The 1.8-meter (71 in.) Model T00 is compatible with past and present pSeries and RS/6000 racks, and is designed for use in all situations that have previously used the older rack models R00 and S00. The T00 rack has the following features:

- ▶ 36 EIA units (36U) of usable space.
- ▶ Optional removable side panels.
- ► Optional highly perforated front door.
- ▶ Optional side-to-side mounting hardware for joining multiple racks.
- $\blacktriangleright$  Increased power distribution and weight capacity.
- Standard black or optional white color in OEM format.
- Optional reinforced (ruggedized) rack feature providing added earthquake protection with modular rear brace, concrete floor bolt-down hardware, and bolt-in steel front filler panels.
- $\triangleright$  Optional rack status beacon (FC 4690). This beacon is designed to be placed on top of a rack and cabled to servers such as the p615. Servers can be programmed to illuminate the beacon in response to any detected problems or changes in system status.

To use this beacon, a rack status beacon junction box (FC 4693) must be selected to connect multiple servers to the beacon. This feature provides six input connectors and one output connector for the rack. To connect the servers or other components to the junction box or the junction box to the rack, status beacon cables (FC 4691) are necessary. Multiple junction boxes can be linked together in a series using daisy-chain cables (FC 4692).

- ► Support of both AC and DC configurations.
- $\blacktriangleright$  Up to six PDUs<sup>6</sup>. See Section 1.5.3, "AC Power Distribution Units for rack models T00 and [T42".](#page-19-1)
- $\triangleright$  DC rack height is increased to 1926 mm (75.8 in.) due to the presence of the power distribution panel fixed to the top of the rack.
- ▶ Weight:
	- $-$  T00 base empty rack: 244 kg (535 lb.)
	- T00 full rack: 816 kg (1795 lb.)

<sup>6</sup> Power Distribution Unit (PDU)

#### <span id="page-19-0"></span>**1.5.2 IBM RS/6000 7014 Model T42 Enterprise Rack**

The 2.0-meter (79.3-in.) Model T42 is the rack that will address the special requirements of customers who want a tall enclosure to house the maximum amount of equipment in the smallest possible floor space. The features that differ in the Model T42 rack from the Model T00 include the following:

- ► 42 EIA units (42U) of usable space
- ► AC power support only
- ▶ Weight:
	- T42 base empty rack: 261 kg (575 lb.)
	- T42 full rack: 930 kg (2045 lb.)

#### <span id="page-19-1"></span>**1.5.3 AC Power Distribution Units for rack models T00 and T42**

For rack models T00 and T42, six outlet PDUs and nine outlet PDUs are available.

Previously, the only AC PDUs for these racks were PDUs with six outlets (FC 9171, 9173, 9174, 6171, 6173, and 6174). Four PDUs can be mounted vertically and two additional PDUs horizontally on the bottom of the rack requiring 1U of rack space for each horizontally mounted PDU. Each PDU requires a separate AC supply. These PDUs provide a maximum of 36 power outlets.

In addition to the six outlet PDUs, other PDUs with nine outlets (FC 9176, 9177, 9178, 7176, 7177, and 7178) are available. A T42 rack configured for the maximum number of power outlets would have six PDUs (two mounted horizontally requiring 2U of rack space), for a total of 54 power outlets. T00 racks do not allow horizontal placement of these PDUs and are therefore limited to a total of four nine-outlet PDUs or 36 power outlets.

The Model 6C3 can be connected to any PDU (old style or new style) that is available for the 7014-T00 or T42 racks.

#### <span id="page-19-2"></span>**1.5.4 OEM racks**

The Model 6C3 can be installed in a suitable OEM rack, provided that the rack conforms to the EIA-310-D standard. This standard is published by the Electrical Industries Alliance, and a summary of this standard is available in the publication *Site and Hardware Planning Information*, SA38-0508. An online copy of this document can be found at:

[http://www.ibm.com/servers/eserver/pseries/library/hardware\\_docs](http://www-1.ibm.com/servers/eserver/pseries/library/hardware_docs)

The key points mentioned in this standard are as follows:

- Any rack used must be capable of supporting 15.9 kg (35 lb.) per EIA unit (44.5 mm [1.75 in.] of rack height).
- $\triangleright$  To ensure proper rail alignment, the rack must have mounting flanges that are at least 494 mm (19.45 in.) across the width of the rack and 719 mm (28.3 in.) between the front and rear rack flanges.
- $\blacktriangleright$  It may be necessary to supply additional hardware, such as fasteners, for use in some manufacturers' racks.

[Figure 1-3](#page-20-2) shows the drawing of non-pSeries rack specifications for reference.

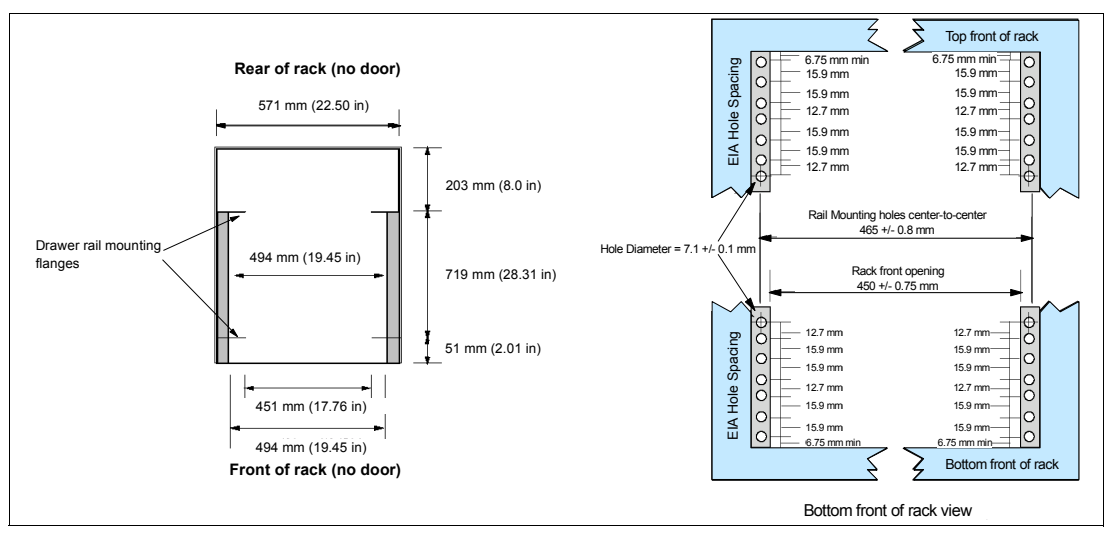

<span id="page-20-2"></span>*Figure 1-3 Reference drawing of non-pSeries rack specifications*

### <span id="page-20-0"></span>**1.5.5 Rack-mounting rules for Model 6C3**

The primary rules that should be followed when mounting the Model 6C3 into a rack are:

- $\blacktriangleright$  The Model 6C3 is designed to be placed at any location in the rack. For rack stability, it is advisable to start filling a rack from the bottom.
- $\blacktriangleright$  Any remaining space in the rack can be used to install other systems or peripherals, provided that the maximum permissible weight of the rack is not exceeded and the installation rules for these devices are followed.
- $\blacktriangleright$  Before placing a Model 6C3 into the service position, it is essential that the rack manufacturer's safety instructions have been followed regarding rack stability.
- $\blacktriangleright$  A Model 6C3 is 4U in height, so a maximum of nine Model 6C3s fit in a T00 rack, or ten Model 6C3s in a T42 rack.

#### <span id="page-20-1"></span>**1.5.6 Cable management arm**

The Model 6C3 is shipped by default with a cable management arm. You can route all cables through the cable management arm, attaching the cables to the arm with the hook and loop fastener wraps provided. The wraps are provided for additional cable management. [Figure 1-4 on page 12](#page-21-2) shows the cable management arm. As the drawer is moved on its rails into the service position, the arms expand or collapse, actively managing the cables. A cable retention clip located on the rear of the server provides a reliable anchor for the cables so that the drawer movement does not accidentally detach them.

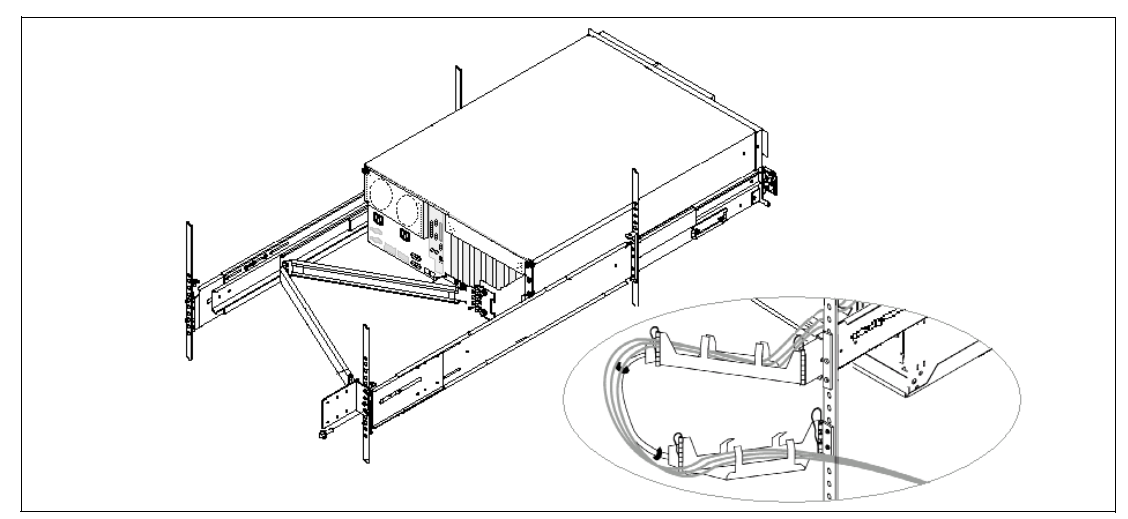

<span id="page-21-2"></span>*Figure 1-4 Cable management arm for Model 6C3*

#### <span id="page-21-0"></span>**1.5.7 Flat-panel display options**

 $\blacksquare$ 

For rack-mounted systems, the IBM 7316-TF2 Flat Panel Console Kit may be installed in the system rack. This 1U (EIA) console uses a 15-inch thin film transistor (TFT) LCD with a viewable area of 304.1 mm x 228.1 mm and a 1024 x 768 resolution.

**Note:** It is recommended that the 7316-TF2 be installed between EIA 20 to 25 of the rack for ease of use. The 7316-TF2 or any other graphics monitor requires a GXT135P graphics accelerator (FC 2849) to be installed in the server, or other graphic accelerator, if supported.

The 7316-TF2 Flat Panel Console Kit has the following attributes:

- Flat-panel color monitor.
- Rack tray for keyboard, monitor, and optional VGA switch with mounting brackets.
- IBM Space Saver 2 14.5-inch keyboard that mounts in the Rack Keyboard Tray and is available as a feature in 16 language configurations. The track point mouse is integral to the keyboard.

The L200p Flat-Panel Monitor (FC 3636) provides a desktop flat-panel display option. The L200p is a 20.1-inch TFT LCD digital screen with a maximum resolution of 1600 x 1200 pels<sup>7</sup> at 75 Hz in analog mode and 60 Hz in digital mode.

#### <span id="page-21-1"></span>**1.5.8 VGA switch and extender cables**

The VGA switch for the IBM 7316-TF2 (FC 4200) allows the connection of up to eight servers to a single keyboard, display, and mouse.

To help minimize cable clutter, extenders for graphic display cable, the optional USB keyboard, and multi-connector cables (including graphic display cable, standard keyboard and mouse extension cables) of different lengths are available. See [Table 1-6.](#page-22-1)

 $\overline{7}$  Picture elements (pels)

<span id="page-22-1"></span>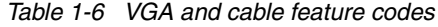

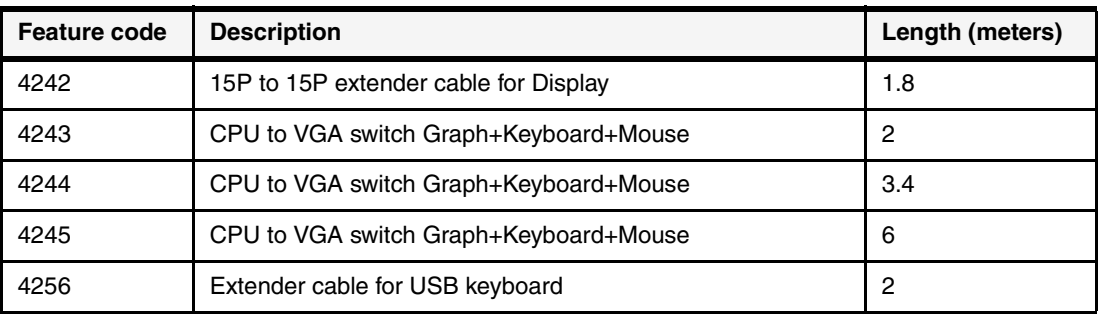

The FC 4256 can be used to extend the connection between a USB keyboard and the 4-port USB PCI adapter (FC 2737).

The CPU to VGA switch cables (FC 4243, FC 4244, and FC 4245) can be used to connect the graphic accelerator (required in each attached system), keyboard port, and mouse port of a server to the switch, or to connect multiple switches in a tiered configuration. Using a two-level cascade arrangement, as many as 64 systems can be controlled from a single point.

This dual-user switch allows attachment of one or two consoles, one of which must be an IBM 7316-TF2. An easy-to-use graphical interface allows fast switching between systems and supports six languages (English, French, Spanish, German, Italian, or Brazilian Portuguese).

The VGA switch is only 1U high and can be mounted in the same tray as the IBM 7316-TF2, thus conserving valuable rack space. It supports a maximum video resolution of 1600 x 1280 pels, which facilitates the use of graphics-intensive applications and large monitors.

# <span id="page-22-0"></span>**1.6 Cluster 1600 support**

Cluster 1600 support of the p615 is available through CSM (Cluster Systems Management) and to Model 6C3 only (rack-mounted version). Up to 64 AIX 5L or Linux servers, or any combination of the two, are supported, while managed under a single focal point. For hardware control using CSM, an HMC is required. HACMP Version 5.1 supports the p615, however the native (integrated) serial ports cannot be used. An asynchronous adapter must be configured for p615 systems managed by HACMP.

 $\blacksquare$ 

**2**

# <span id="page-24-0"></span>**Chapter 2. Architecture and technical overview**

This chapter discusses the overall system architecture represented by [Figure 2-1.](#page-24-1) The major components of this diagram will be described in the following sections. The bandwidths provided throughout this section are theoretical maximums provided for reference. It is always recommended to obtain real-world performance measurements using production workloads.

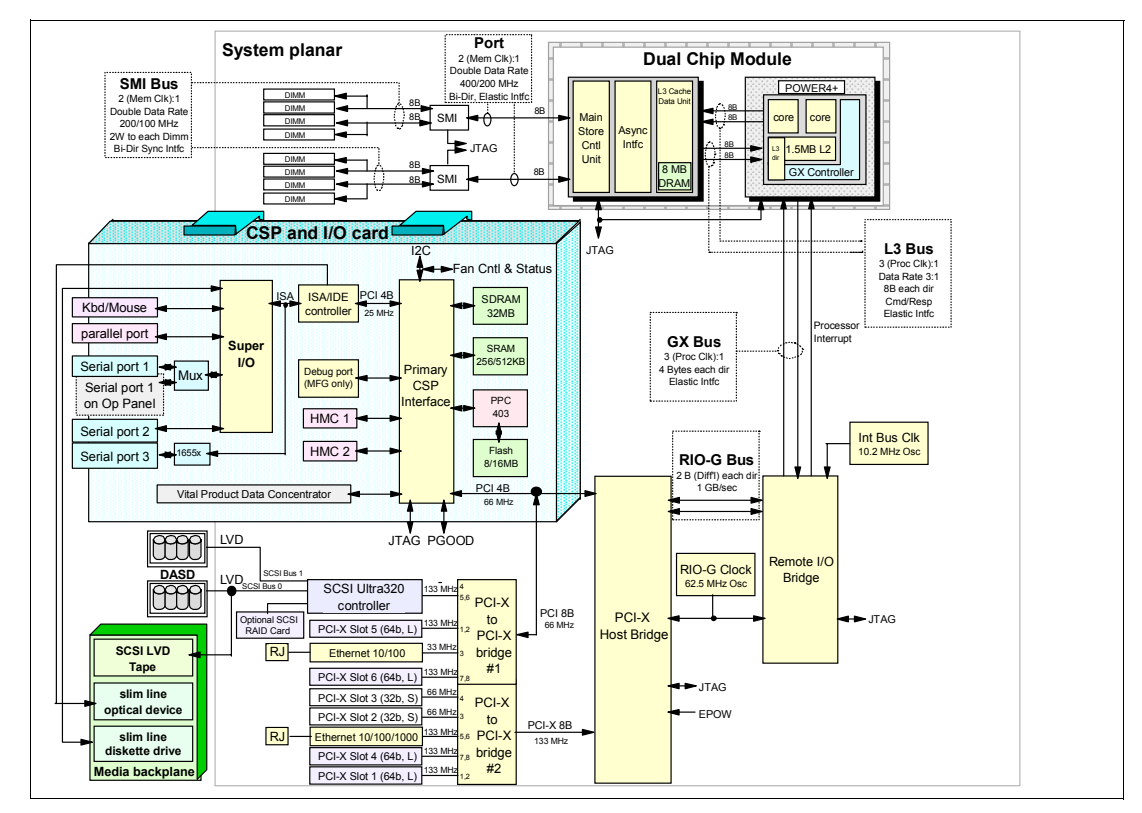

<span id="page-24-1"></span>*Figure 2-1 Conceptual diagram of the p615 POWER4+ system architecture*

# <span id="page-25-0"></span>**2.1 Processor and cache**

The p615 implements the POWER4+ processor chip clocked at 1.2 GHz or 1.45 GHz. However, unlike the Multichip Module (MCM) packaging first used in the pSeries 690, or the Single Chip Module (SCM) used in pSeries 650 and 630, the p615 system uses a one- ot two-core SCM that is packaged with another chip, which combines an 8 MB L3 cache with a memory controller chip that is directly interfaced to the memory buffer SMI chips as shown in the enlarged view of the processor subsystem, [Figure 2-3](#page-25-2), and in [Figure 2-1 on page 15](#page-24-1). The chip is permanently mounted on the system planar, containing either one or two processor cores (CPUs). Only a one- or two-processor configuration is available.

The chip-to-chip fabric bus (which was used between chips on the same MCM in the Model 690) is no longer relevant here. This module does not have an external fabric bus.

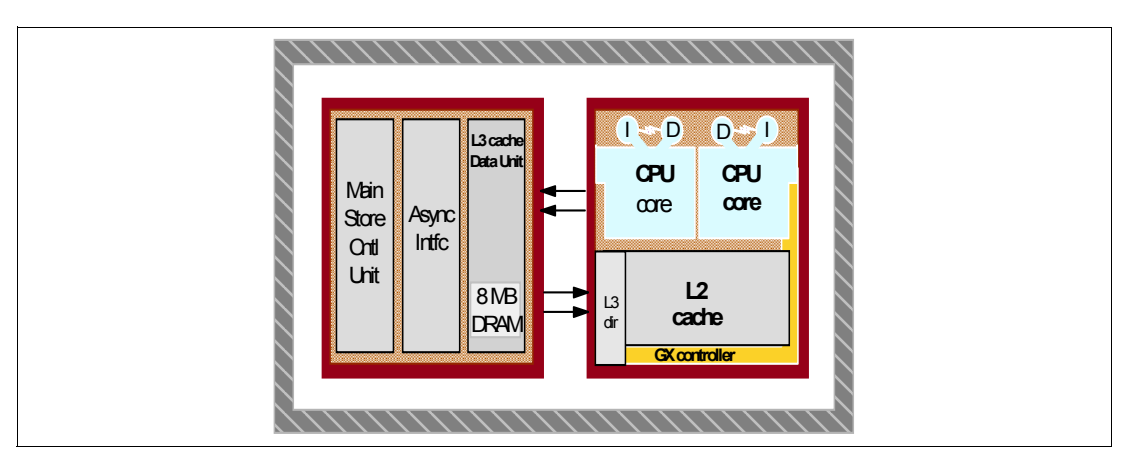

The logical diagram of the p615 processor/cache module is shown in [Figure 2-2.](#page-25-1)

<span id="page-25-1"></span>*Figure 2-2 The p615 processor/cache module*

Each processor/cache module has a Ceramic Column Grid Array (CCGA) package where the chip carrier is raised slightly from its board mounting by small metal solder columns that provide the required connections and improved thermal resilience characteristics, and a Land Grid Array (LGA) socket for bringup.

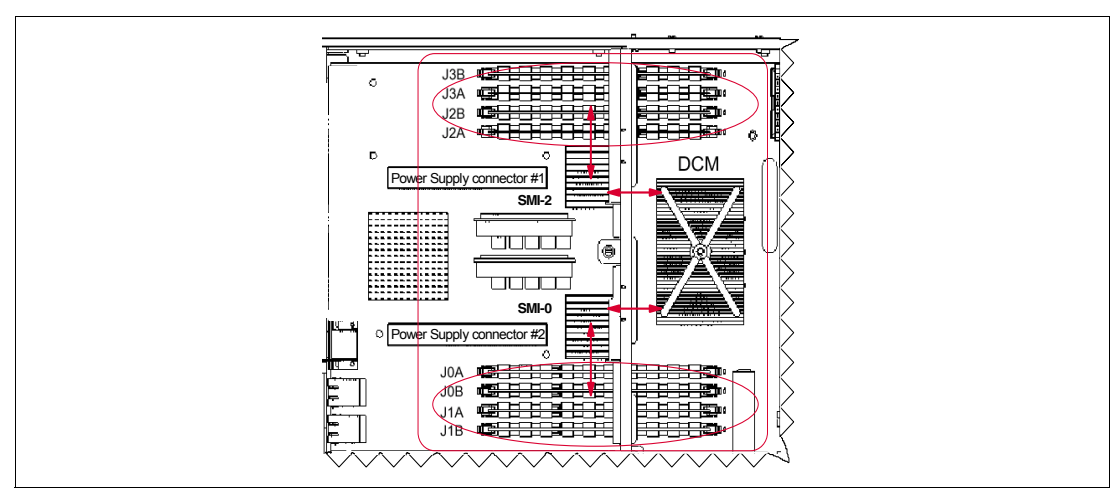

<span id="page-25-2"></span>*Figure 2-3 Enlarged view of the processor subsystem on system planar*

### <span id="page-26-0"></span>**2.1.1 L1, L2, and L3 cache**

The POWER4+ storage subsystem consists of three levels of cache and the memory subsystem. The first two levels of cache are onboard the POWER4+ chip. The first level is 64 KB of Instruction (I) cache and 32 KB of Data (D) cache per processor core. The second level is 1.5 MB of L2 cache on the POWER4+. A two-way processor shares the L2 cache. All caches have either full  $ECC<sup>1</sup>$  or parity protection on the data arrays, and the L1 cache has the ability to re-fetch data from the L2 cache in the event of soft errors detected by parity checking.

The Level 3 cache consists of two components: The L3 cache controller/directory and the L3 data array. The L3 cache controller/directory is on the POWER4+ chip, and the L3 data array, which consists of 8 MB of embedded DRAM (eDRAM), is located in the other chip of the processor/cache module. In 2-way systems, the L3 cache is shared.

#### <span id="page-26-1"></span>**2.1.2 PowerPC architecture**

The p615 system complies with the RS/6000 platform architecture, which is an evolution of the PowerPC Common Hardware Reference Platform (CHRP) specifications. [Figure 2-4](#page-26-3) shows the PowerPC evolution.

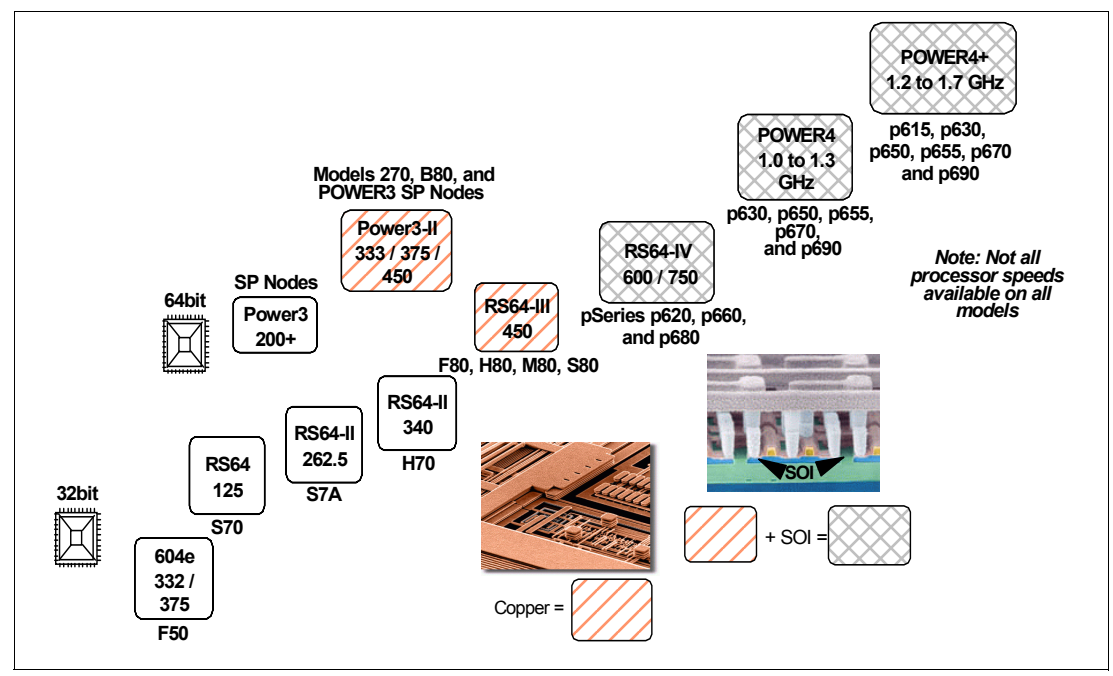

<span id="page-26-3"></span>*Figure 2-4 PowerPC evolution*

### <span id="page-26-2"></span>**2.1.3 Copper and CMOS technology**

The POWER4+ processor chip takes advantage of IBMs leadership technology. It is made using IBM 0.13- $\mu$ m-lithography CMOS<sup>2</sup> fabrication with seven levels of copper interconnect wiring. POWER4+ also uses Silicon-on-Insulator (SOI) technology to allow a higher operating frequency for improved performance, yet with reduced power consumption and improved reliability compared to processors not using this technology.

<sup>1</sup> ECC single error correct, double error detect

<sup>2</sup> Complementary Metal Oxide Semiconductor

#### <span id="page-27-0"></span>**2.1.4 Processor clock rate**

I

The p615 operates with a processor clock rate of 1.2 or 1.45 GHz for POWER4+ systems.

To determine the processor characteristics on a running system, use one of the following commands:

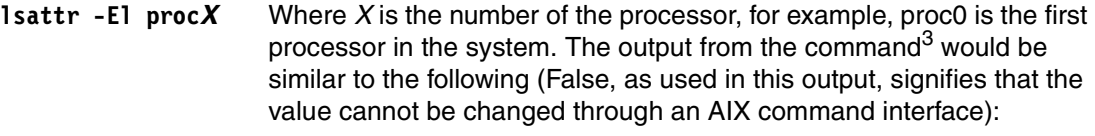

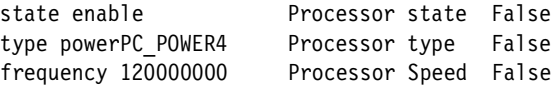

**pmcycles -m** This command (AIX 5L Version 5.1 and later) uses the performance monitor cycle counter and the processor real-time clock to measure the actual processor clock speed in MHz. The following is the output of a two-way p615 1.2 GHz system:

> Cpu 0 runs at 1200 MHz Cpu 1 runs at 1200 MHz

**Note:** The **pmcycles** command is part of the bos.pmapi fileset. First check whether that component is installed using the **lslpp -l bos.pmapi** command.

### <span id="page-27-1"></span>**2.2 Memory**

The conceptual diagram of the memory subsystem of the p615 is shown in [Figure 2-5](#page-27-2). There are four 8-byte data paths from the memory controller to the memory with an aggregated bandwidth of 6.4 GBps to the processor card.

DDR memory can theoretically double memory throughput at a given clock speed by providing output on both the rising and falling edges of the clock signal (rather than only on the rising edge).

Memory access is through the on-chip L2 cache and Level 3 cache to the off-chip synchronous memory interface (SMI) and finally to the memory DIMMs, as represented in [Figure 2-5](#page-27-2).

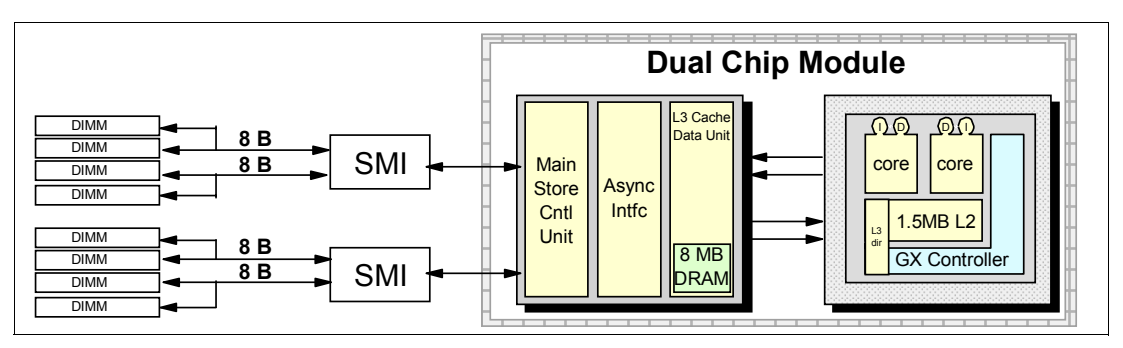

<span id="page-27-2"></span>*Figure 2-5 Conceptual diagram of POWER4+ processor and memory subsystem*

<sup>3</sup> The output of the **lsattr** command has been expanded with AIX 5L to include the processor clock rate.

#### <span id="page-28-0"></span>**2.2.1 Memory options**

The memory features available at the time of writing for the p615 are listed in [Table 1-3 on](#page-13-2)  [page 4](#page-13-2).

Each memory feature consists of four DIMMs, or quad, and must be installed according to [Figure 2-6](#page-28-3). First quad slots are J0A, J1A, J2A, and J3A, and for the second quad, the slots are J0B, J1B, J2B, and J3B.

**Note:** A quad must be comprised of a single feature. Mixed DIMM capacities in a quad will result in reduced RAS functionality.

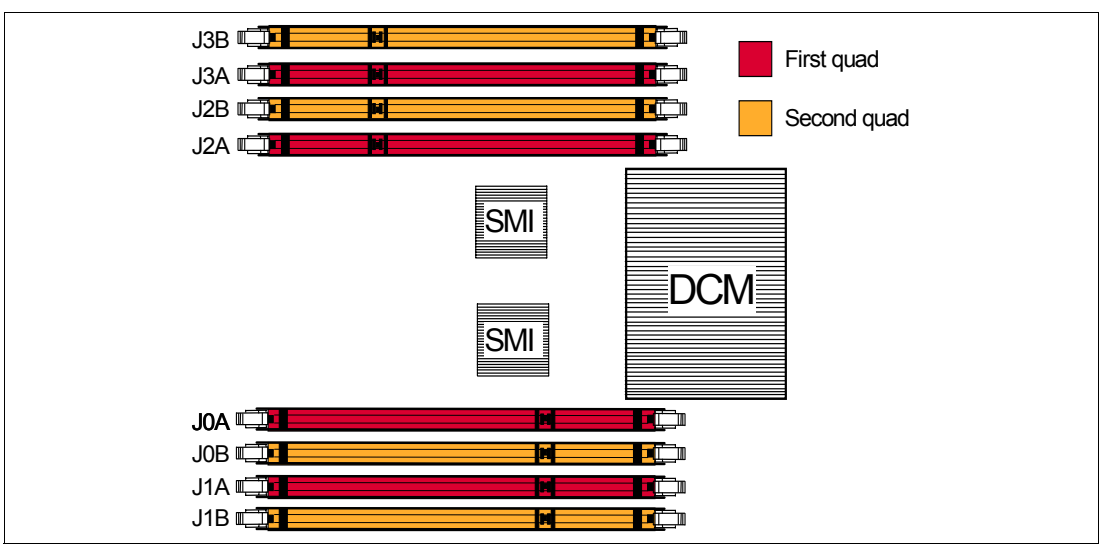

<span id="page-28-3"></span>*Figure 2-6 Memory placement for the p615*

#### <span id="page-28-1"></span>**2.2.2 Memory restrictions (OEM)**

The p615 does not officially support any OEM memory, and there is no exception to this rule. OEM memory is never certified for use in pSeries servers. If the p615 is populated with OEM memory, you could experience unexpected and unpredictable behavior.

All IBM memory is identified by an IBM logo and a white label printed with a barcode on top and an alphanumeric string on the bottom, created according to the rule reported in [Figure 2-7](#page-28-2):

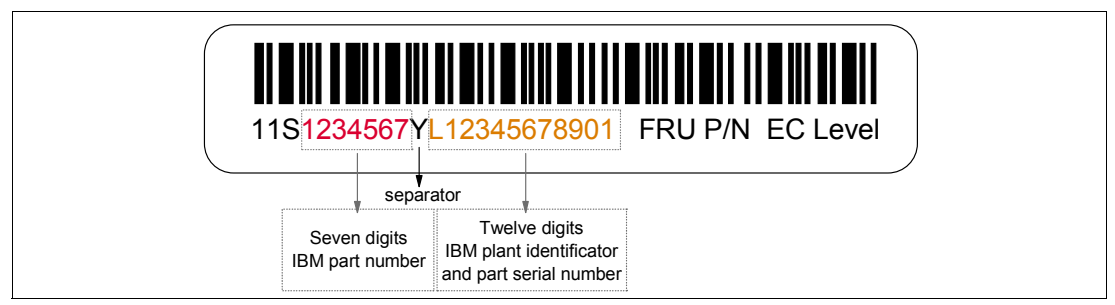

<span id="page-28-2"></span>*Figure 2-7 IBM barcode label*

Sometimes OEM vendors put a label reporting the IBM memory part number but not the barcode and/or the alphanumeric string on their DIMMs.

In case of system failure caused by OEM memory installed in the system, the first thing to do is to replace the suspected memory with IBM memory, and check whether the problem is corrected. Contact your IBM representative for further assistance if needed.

### <span id="page-29-0"></span>**2.3 System buses**

The system bus from the processors to the memory subsystem is 2 x 16 bytes at 1/3 CPU clock speed for an aggregate data rate of 12.8 GBps. All system, I/O, and PCI-X buses support parity error detection. The memory controller is integrated on the processor/cache module and directly interfaced with two 8-byte memory data ports (SMI) to control system DRAM.

#### <span id="page-29-1"></span>**2.3.1 GX bus**

The GX controller (embedded in the POWER4+ chip) is responsible for controlling the flow of data through the GX bus. The GX bus is a high-frequency, single-ended, unidirectional, point-to-point bus. Both data and address information are multiplexed onto the bus, and for each path there is an identical bus for the return path. The GX bus has dual 4-byte paths at 400 MHz to give an aggregate data rate of 3.2 GBps. The processor card connects to the GX bus through its GX controller.

#### <span id="page-29-4"></span><span id="page-29-2"></span>**2.3.2 PCI-X host bridge and PCI-X bus**

The I/O bridge contains a series of 1-byte buses grouped into pairs called ports. One of the buses in the pair is for inbound data transfers (500 MBps), while the other bus is for outbound data transfers (500 MBps). There is a total of two ports for the internal I/O. The two internal ports connect to a PCI-X Host Bridge (PHB). The PHB chip acts as a bridge between the I/O bus and two PCI-X to PCI-X bridges, which fan out to integrated I/O controllers and slots.

The PCI-X slots meet 64 bit/133 MHz requirements. However, two slots (5 and 6) are affected in performance by the EADS-X chip 1 that is connected to primary CSP interface. This lowers the speed of the EADS-X and its connected PCI-X Host Bridge port to 66 MHz. PCI-X and PCI adapters that demand high performance should be installed into slots 1 and 4 driven by the EADS-X chip 2 that is not connected to the CSP interface. Slots 2 and 3 are still connected to the EASD-X chip 2, but they are 32-bit slots. See [Figure 2-1 on page 15](#page-24-1).

# <span id="page-29-3"></span>**2.4 PCI-X slots and adapters**

PCI-X is the latest version of PCI bus technology, using a higher clock speed (133 MHz) to deliver a bandwidth of up to 1 GBps. The PCI-X slots in the p615 system support hot-plug and Extended Error Handling (EEH). EEH-capable adapters respond to a specially generated data packet from a PCI-X slot with a problem. This packet is analyzed by the system firmware, which then allows the device driver to reset the adapter or slot, isolating the error and reducing the need for a system reboot.

PCI-X slots also support existing 3.3 Volt PCI adapters. For a full list of the adapters that are supported on the p615 systems, and for important information regarding adapter placement, see the *RS/6000 and pSeries PCI Adapter Placement Reference*, SA38-0538, for additional information. You can find this publication at:

#### <span id="page-30-0"></span>**2.4.1 64-bit and 32-bit adapters**

As PCI-X slots support existing 3.3 Volt PCI adapters, that enables them to support both 64-bit and 32-bit adapters.

Choosing between 32-bit and 64-bit adapters influences slot placement and affects performance. Higher-speed adapters use 64-bit slots because they can transfer 64 bits of data for each data transfer phase.

Generally, 32-bit adapters can function in 64-bit PCI-X slots; however, 64-bit adapters cannot be used in the 32-bit slots on p615 systems.

#### <span id="page-30-1"></span>**2.4.2 LAN adapters**

When a p615 is used as a server, it usually is connected to a local area network (LAN). The two internal Ethernet controllers integrated on the system planar, one at 10/100 Mbps and the second at 10/100/1000 Mbps, can be used to accomplish that.

**Tip:** In conjunction with certain network switches, you can use the Cisco Systems EtherChannel feature of AIX to build up one virtual Ethernet interface with increased bandwidth using two to eight Ethernet interfaces (adapters or integrated). See *Managing AIX Server Farms*, SG24-6606 for more information.

The list of the LAN adapters available at the time of writing is shown in the [Table 2-1.](#page-30-3) IBM supports an installation with NIM using Ethernet and token-ring adapters. Use chrp as the platform type.

| <b>Feature Code</b> | <b>Adapter description</b>       | <b>Size</b> |
|---------------------|----------------------------------|-------------|
| 4962                | 10/100 Mbps Ethernet             | Short       |
| 5706                | 2-port 10/100/1000 Mbps Ethernet | Short       |
| 5707                | 2-port Gigabit Ethernet - SX     | Short       |
| 4961                | 4-port 10/100 Mbps Ethernet      | Long        |
| 5700                | <b>Gigabit Ethernet</b>          | Short       |
| 5701                | <b>Gigabit Ethernet-VTP</b>      | Short       |
| 4959                | 4/16 Mbps token ring             | Short       |
| 4953                | 155 UTP ATM                      | Short       |
| 4957                | 155 MMF ATM                      | Short       |
| 2946                | 622 MMF ATM                      | Short       |

<span id="page-30-3"></span>*Table 2-1 LAN adapters supported by the p615*

#### <span id="page-30-2"></span>**2.4.3 Graphic accelerators**

The p615 only supports an enhanced POWER GXT135P (FC 2849) 2D graphic accelerator. The POWER GXT135P is a low-priced 2D graphics accelerator for pSeries servers. It can be configured to operate in either 8-bit or 24-bit color modes, and running at 60 Hz to 85 Hz. This adapter supports both analog and digital monitors. The adapter requires one PCI slot.

#### <span id="page-31-0"></span>**2.4.4 Audio adapter**

The Model 6E3 supports a new audio PCI adapter (FC 8244). It is a high-performance workstation-class audio PCI adapter that is optimized for support in the AIX professional workstation environment and their associated applications. It is 3.3 Volt, 32-bit PCI adapter that runs at 33 MHz and complies with the Intel AC 1997 Version 2.1 Specifications. The adapter provides external jacks for headphones, speaker output, line input, and microphone input as well as an internal connector for CD or DVD drive audio input.

#### <span id="page-31-4"></span><span id="page-31-1"></span>**2.4.5 Internal Ultra320 SCSI controllers**

The integrated Ultra320 SCSI controllers provide two internal SCSI buses to connect the two front-accessible 4-pack DASD backplanes. Each 4-pack DASD backplane can accommodate up to four hot-swappable disks. The Ultra320 SCSI controller supports single-ended or low-voltage differential (LVD) devices at up to 320 MBps<sup>4</sup>. For a detailed description of disk placement or disk capacity planning see [section 2.5.3, "Preferred boot device and options" on](#page-34-1)  [page 25.](#page-34-1)

A SCSI Enclosure Services (SES) device supports the disk bay hot-swappable features. The SES processor is the SCSI hot-swap manager; it provides the control mechanism for the device hot-swap options such as identify/replace/remove.

# <span id="page-31-3"></span><span id="page-31-2"></span>**2.5 Internal storage**

Ī

ι

The p615 supports four internal media bays. Bay 1 always contains the operator-panel. Bays 2 and 3 are designed to receive slimline devices such as a diskette drive (FC 2611) or DVD-ROM drive (FC 2640). Bay 4 can be populated by the devices listed in [Table 2-2](#page-31-5).

| <b>Feature</b><br>Code | <b>Description</b>               | <b>Comments</b>                                                                          |
|------------------------|----------------------------------|------------------------------------------------------------------------------------------|
| 2623                   | DVD-RAM drive<br>4.7 GB capacity | The device will be installed in Bay 4, and directly connected to the<br>media backplane. |
| 6158                   | 4 mm 20/40 GB<br>tape drive      | The device will be installed in Bay 4, and directly connected to the<br>media backplane. |
| 6134                   | 8 mm 60/150 GB<br>tape drive     | The device will be installed in Bay 4, and directly connected to the<br>media backplane. |
| 6120                   | 80/160 GB VXA<br>tape drive      | The device will be installed in Bay 4, and directly connected to the<br>media backplane. |

<span id="page-31-5"></span>*Table 2-2 List of internal media options*

#### **Cabling internal devices**

For the p615, there are several options available to configure and connect internal devices. [Table 2-3](#page-32-0) provides the different possibilities for internal cabling, depending on flexibility or scalability.

<sup>4</sup> SCSI T10 Technical Committee,<http://www.t10.org>

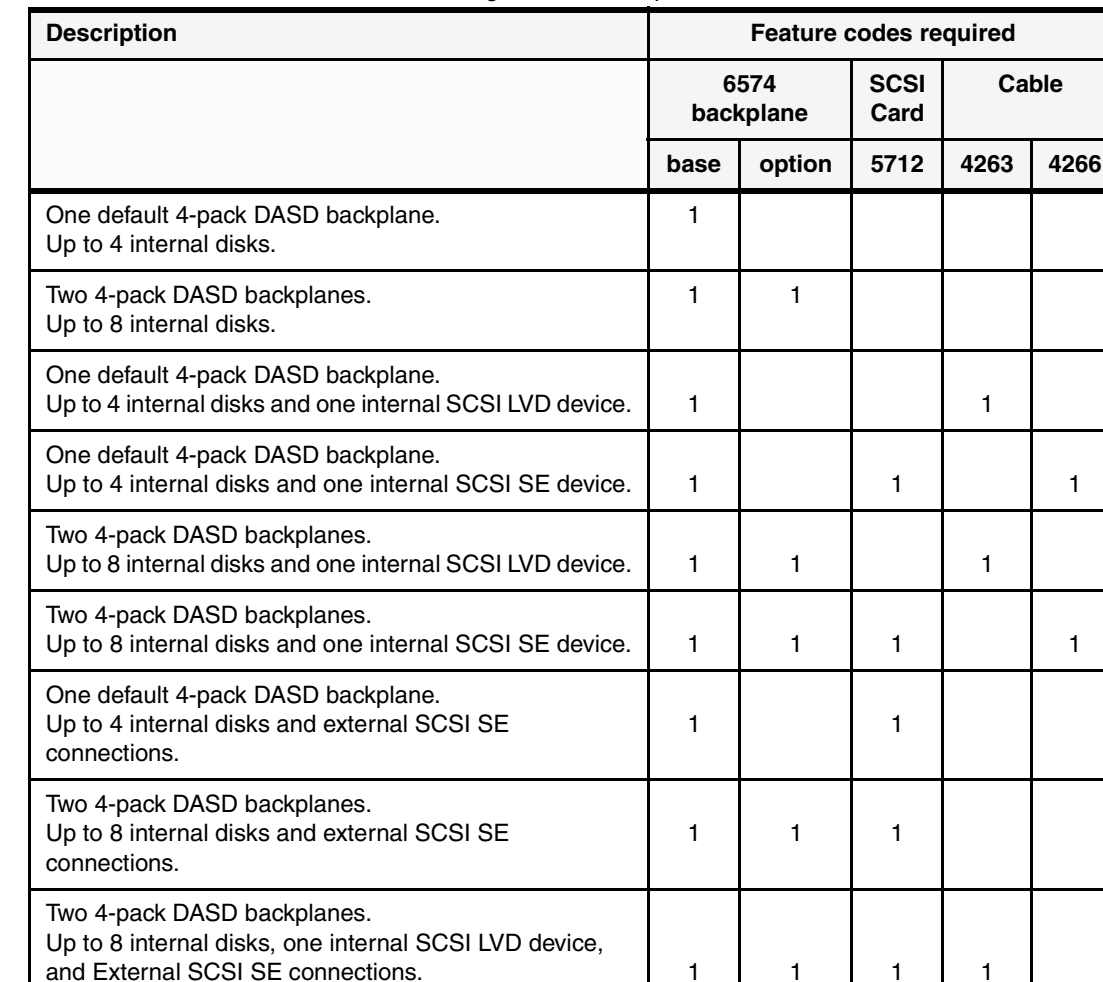

<span id="page-32-0"></span>*Table 2-3 Feature code combinations using FC 6574 backplane*

 $\mathbf I$ 

[Figure 2-8](#page-32-1) is intended to assist you in matching the feature code combinations, described in [Table 2-3,](#page-32-0) related to the internal SCSI cabling for SCSI devices. No IDE device connections are shown in the figure.

External SCSI SE connections. 1 1 1 1

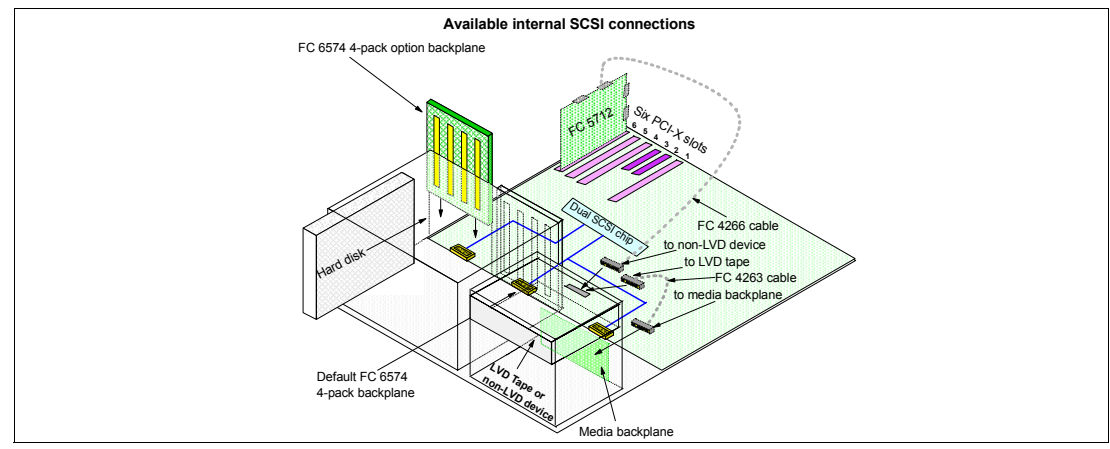

<span id="page-32-1"></span>*Figure 2-8 Internal SCSI connections diagram*

Two 4-pack DASD backplanes.

Up to 8 internal disks, one internal SCSI SE device, and

[Figure 2-8](#page-32-1) contains all the possible internal SCSI connections and cabling for the FC 6574 backplane. In this example, the SCSI adapter FC 5712 is plugged into the PCI-X slot 6.

#### **Ultra320 backplane**

An optional backplane FC 6584 allows an Ultra320 SCSI adapter to be cabled (using FC 4267) to provide up to four disks to operate independently to the integrated controller to provide a second path to internal disks for high availability RAID or non-RAID solutions.

For the placement of the SCSI adapter and all additional adapters, as well as limitations and restrictions, see the *RS/6000 and pSeries PCI Adapter Placement Reference*, SA38-0538, as suggested in [section 2.4, "PCI-X slots and adapters" on page 20.](#page-29-3)

#### <span id="page-33-0"></span>**2.5.1 Hot-swappable SCSI disks**

The p615 can have up to eight hot-swappable drives plugged in the two 4-pack DASD backplanes. The hot-swap process is controlled by the SCSI enclosure service (SES), which is located in the 4-pack DASD backplane (AIX assigns the name ses0 to the first 4-pack, and ses1 to the second, if present). The two hot-swappable 4-pack DASD backplanes can accommodate the devices listed in [Table 2-4.](#page-33-1)

| <b>Feature Code</b> | <b>Description</b>                                       |
|---------------------|----------------------------------------------------------|
| 3273                | 36.4 GB 10,000 RPM Ultra3 SCSI hot-swappable disk drive  |
| 3277                | 36.4 GB 15,000 RPM Ultra3 SCSI hot-swappable disk drive  |
| 3274                | 73.4 GB 10,000 RPM Ultra3 SCSI hot-swappable disk drive  |
| 3278                | 73.4 GB 15,000 RPM Ultra3 SCSI hot-swappable disk drive  |
| 3275                | 146.8 GB 10,000 RPM Ultra3 SCSI hot-swappable disk drive |

<span id="page-33-1"></span>*Table 2-4 Hot-swappable disk options*

At the time of writing, if a new order is placed with two 4-pack DASD backplanes (FC 6574) and more than one disk, the system configuration shipped from manufacturing will balance the total number of SCSI disks between the two 4-pack SCSI backplanes. This is for manufacturing test purposes, and not because of any limitation. Having the disks balanced between the two 4-pack DASD backplanes allows the manufacturing process to systematically test the SCSI paths and devices related to them.

Prior to the hot-swap of a disk in the hot-swappable bay, all necessary operating system actions must be undertaken to ensure that the disk is capable of being deconfigured.

**Note:** It is recommended to follow this procedure when removing a hot-swappable disk:

- 1. Release the tray handle on the disk assembly.
- 2. Pull out the disk assembly a little bit from the original position.
- 3. Wait up to 20 seconds until the internal disk stops spinning.
- 4. Now you can safely remove the disk assembly from the 4-pack DASD backplane.

Once the disk drive has been deconfigured, the SCSI enclosure device will power-off the slot, enabling safe removal of the disk. You should ensure that the appropriate planning has been given to any operating-system-related disk layout, such as the AIX Logical Volume Manager, when using disk hot-swap capabilities. For more information, see *Problem Solving and Troubleshooting in AIX 5L*, SG24-5496.

**Note:** After the SCSI disk hot-swap procedure, you can expect to find SCSI ERR10 logged in the AIX error log, with the second word of the sense data equal to 0017. It is generated from a SCSI bus reset issued by the SES to reset all processes when a drive is inserted.

#### **Hot-swap disks and Linux**

Linux does not support hot-swap of any disk drive, therefore the Linux operating system does not support these hot-swappable procedures. A p615 system running Linux must be shut down and powered off before you replace any disk drives.

#### <span id="page-34-0"></span>**2.5.2 Other hot-plug options**

The p615 provides the ability to concurrently change or add PCI adapters.

#### **PCI-X and PCI adapters**

The addition, removal, or changing of a PCI-X or PCI adapter can be accomplished by using a system management tool such as Manage PCI Hot-Plug Slots (using the Web-based System Manager) or PCI Hot-Plug Manager (using SMIT). The PCI hot-plug tasks can be accomplished by using the Hot-Plug Task of the online diagnostics task selection menu (using the **diag** command). Each of these tools provides a method by which a PCI-X slot can be identified first, powered off to enable removal or insertion of an adapter, and then powered back on to enable the configuration of the device.

#### <span id="page-34-1"></span>**2.5.3 Preferred boot device and options**

The p615 handles the boot process in a way that is similar to other pSeries servers.

The initial stage of the boot process is to establish that the machine has powered up correctly and the memory and CPUs are functioning correctly. This sequence of events is performed by the service processor of the p615. Once the machine reaches the System Management Services (SMS) menus, all of the necessary tests have been performed and the machine is scanning the bus for a boot source.

Most pSeries system backplanes, including the p615, are designed such that the drive in the first slot spins up immediately after power-on, and other drives will wait for the operating system to send a command before spinning up. The left-most slot of the 4-pack DASD backplane (SCSI ID 8, boot, autostart) is set to spin up immediately after power-on. The power-on delay sequence is performed to prevent power supply overloading. This behavior makes the disk in the first slot of the first 4-pack DASD backplane (disk bay 4) the preferred boot device. See [Figure 2-9](#page-34-2) to locate all of the disk bays.

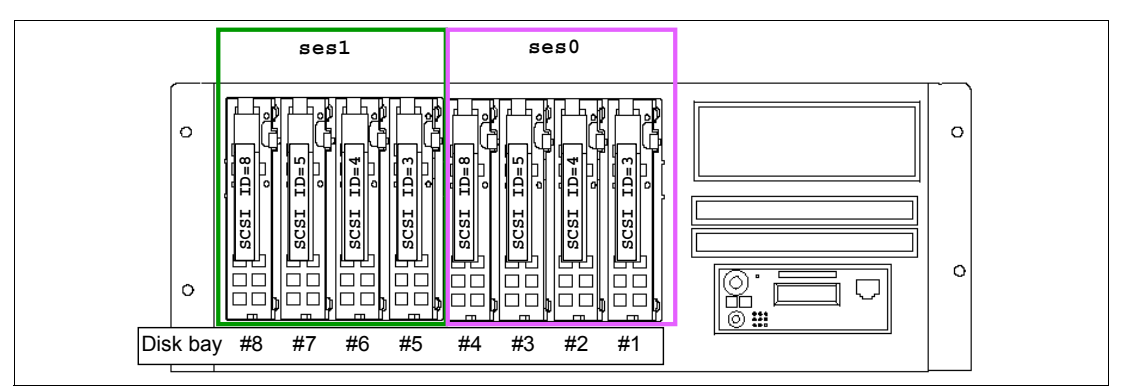

<span id="page-34-2"></span>*Figure 2-9 Disk bays and SCSI addresses*

Instead of booting from the preferred boot device, or from any other internal disks, there are a number of other possibilities:

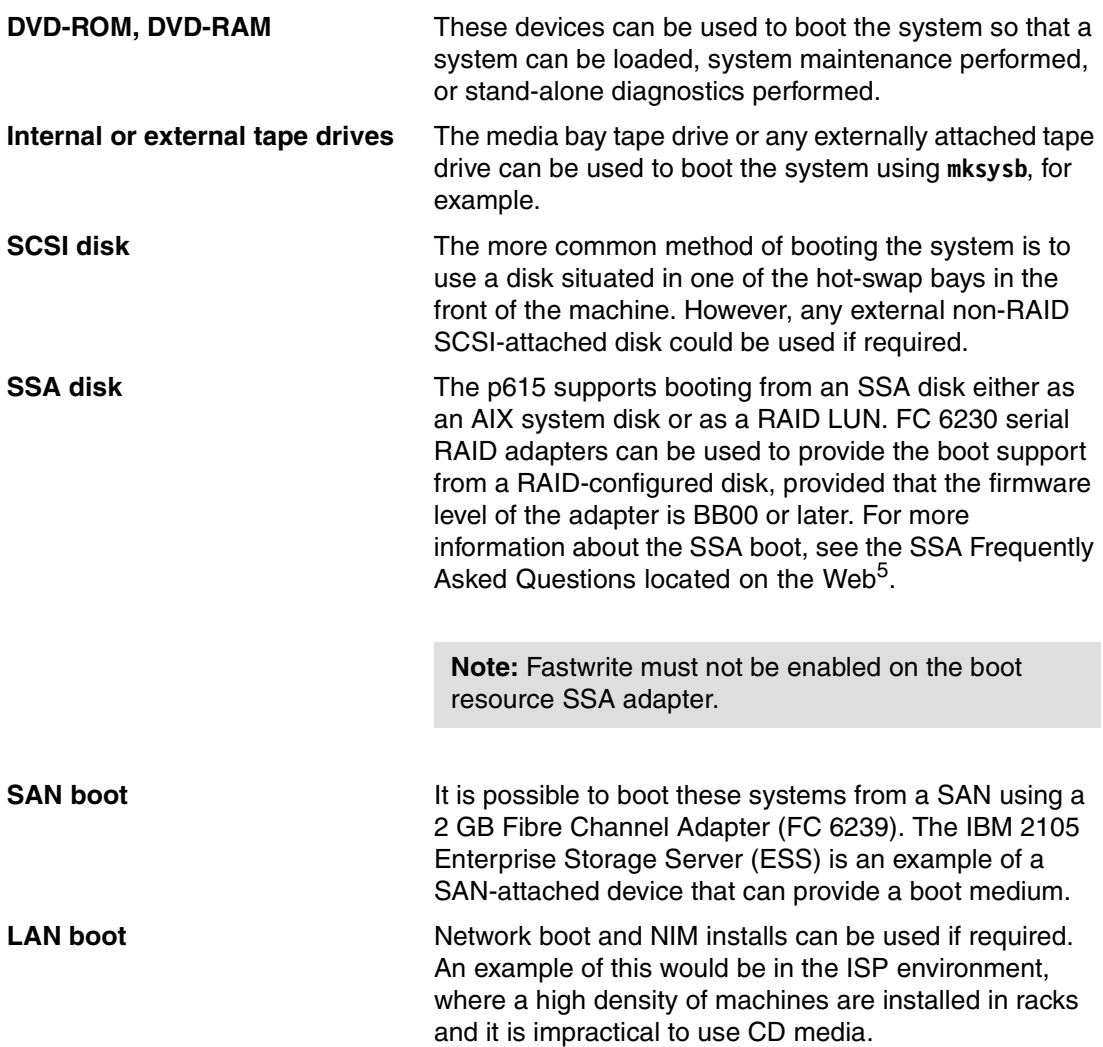

# <span id="page-35-0"></span>**2.6 System Management Services (SMS)**

When the p615 is equipped with either a graphic adapter connected to a graphics display, keyboard, and mouse device, or an ASCII display terminal connected to one of the first two system serial ports, you can use the System Management Services menus to view information about the system and perform tasks such as setting a password, changing the boot list, and setting the network parameters.

To start the System Management Services, press the 1 key on the terminal, or in the graphic window press the 1 key on the keyboard after the word keyboard appears and before the word speaker appears. After the text-based System Management Services start, the screen shown in [Figure 2-10](#page-36-0) displays.

<sup>5</sup> <http://www.storage.ibm.com/hardsoft/products/ssa/faq.html#microcode>

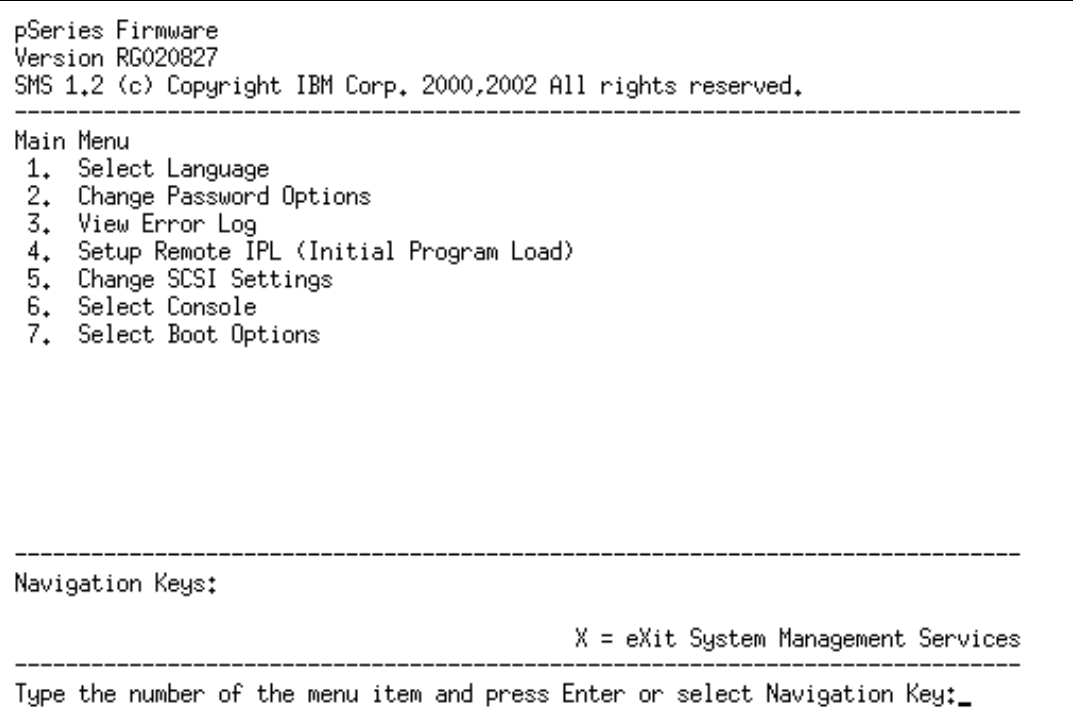

<span id="page-36-0"></span>*Figure 2-10 System Management Services main menu*

**Note:** The version of firmware currently installed in your system is displayed at the top of each screen. Processor and other device upgrades may require a specific version of firmware to be installed in your system.

On each menu screen, you are given the option of choosing a menu item and pressing Enter (if applicable), or selecting a navigation key. You can use the different options to set the password and protect our system setup, review the error log for any kind of error reported during the first phases of the booting steps, or set up the network environment parameters if you want the system boots from a NIM server. For more information see *IBM eServer pSeries 615 Model 6C3 and Model 6E3 Service Guide,* SA38-0630.

Use the Select Boot Options menu to view and set various options regarding the installation devices and boot devices:

- 1. **Select Install or Boot a Device**
- 2. **Select Boot Devices**
- 3. **Multiboot Startup**

 $\blacksquare$ 

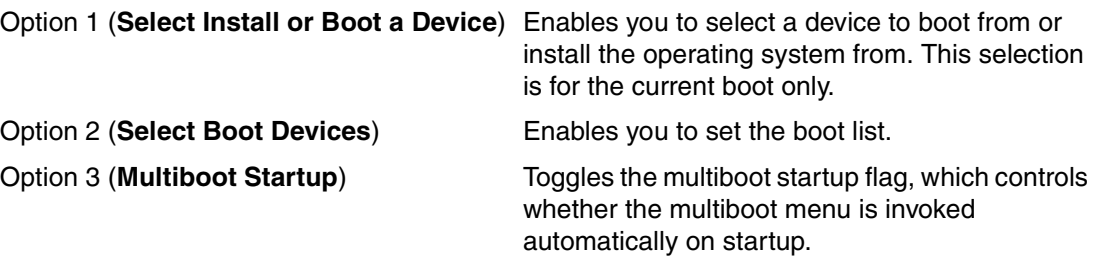

# <span id="page-37-0"></span>**2.7 Security**

The p615 allows you to set two different types of passwords to limit the access to these systems. The *privileged access password* can be set from service processor menus or from System Management Services (SMS) utilities. It provides the user with the capability to access all service processor functions. This password is usually used by the system administrator or root user. The *general access password* can be set only from service processor menus. It provides limited access to service processor menus, and is usually available to all users who are allowed to power on the server, especially remotely.

# <span id="page-37-1"></span>**2.8 Operating system requirements**

A p615 is capable of running IBM AIX 5L for POWER and support appropriate versions of Linux. AIX 5L has been specifically developed and enhanced to exploit and support the extensive RAS features on IBM  $@$ server pSeries systems.

#### <span id="page-37-2"></span>**2.8.1 AIX 5L**

The p615 requires AIX 5L Version 5.1 at Maintenance Level 4 (APAR IY44478) or AIX 5L Version 5.2 at Maintenance Level 1 (APAR IY44479). In order to boot from the CD, make sure you have one of the following media:

- ► AIX 5L Version 5.1 5765-E61, dated 10/2002 (CD# LCD4-1061-04) or later
- AIX 5L Version 5.2 5765-E62, initial CD-set (CD# LCD4-1133-00) or later

IBM periodically releases maintenance packages for the AIX 5L operating system. These packages are available on CD-ROM (FC 0907), or they can be downloaded from the Internet at:

[http://techsupport.services.ibm.com/server/fixes](http://techsupport.services.ibm.com/rs6k/fixes.html)

You can also get individual operating system fixes and information about obtaining AIX 5L service at this site. If you have problems downloading the latest maintenance level, ask your IBM Business Partner or IBM representative for assistance.

To check your current AIX level enter the **oslevel -r** command. The output for AIX 5L Version 5.2 Maintenance Level 1 is 5200-01.

#### **AIX 5L application binary compatibility**

IBM AIX 5L Version 5.2 preserves binary compatibility for 32-bit application binaries from previous levels of AIX Version 4 and AIX 5L, and for 64-bit applications compiled on previous levels of AIX 5L; 64-bit applications compiled on Version 4 must be recompiled to run on AIX 5L.

#### <span id="page-37-3"></span>**2.8.2 Linux**

For the p615, a Linux distribution was available through SuSE at the time this publication was written. In Japan, Turbolinux is also available. In the Latin America sales region, Conectiva is also available. For related information and overview, see:

[http://www.ibm.com/servers/eserver/pseries/linux](http://www.ibm.com/servers/eserver/pseries/linux/)

Find full information about SuSE Linux Enterprise Server 8 for pSeries at:

[http://www.suse.com/us/business/products/server/sles/i\\_pseries.html](http://www.suse.com/us/business/products/sles/index.html)

For information about UnitedLinux for pSeries from Turbolinux, see:

<http://www.turbolinux.co.jp>

For the latest in IBM Linux news, subscribe to the Linux Line. See:

<https://www6.software.ibm.com/reg/linux/linuxline-i>

Many of the features described in this document are operating system dependant and may not be available on Linux. For more information, please check:

[http://www.ibm.com/servers/eserver/pseries/linux/whitepapers/linux\\_pseries.html](http://www.ibm.com/servers/eserver/pseries/linux/whitepapers/linux_pseries.html)

#### **Linux support**

IBM only supports the Linux systems of customers with a SupportLine contract covering Linux. Otherwise, the Linux distributor should be contacted for support.

# <span id="page-40-1"></span><span id="page-40-0"></span>**Chapter 3. Availability, investment protection, expansion, and accessibility**

The following sections provide more detailed information about configurations, upgrades, and design features that will help lower the total cost of ownership. This section includes several features based on the benefits available when using AIX 5L. Support of these features using Linux may vary.

# <span id="page-41-0"></span>**3.1 Autonomic computing**

The IBM autonomic computing initiative is about using technology to manage technology. This initiative is an ongoing effort to create servers that respond to unexpected capacity demands and system glitches without human intervention. The goal: New highs in reliability, availability, and serviceability, and new lows in downtime and cost of ownership.

Today's pSeries offers some of the most advanced self-management features for UNIX servers on the market today.

Autonomic computing on IBM @server pSeries servers describes the many self-configuring, self-healing, self-optimizing, and self-protecting features that are available on IBM  $@server$ pSeries servers.

#### **Self-configuring**

Autonomic computing provides self-configuration capabilities for the IT infrastructure. Today, IBM systems are designed to provide this at a feature level with capabilities such as plug-and-play devices and configuration setup wizards. Examples include:

- ► Virtual IP address (VIPA)
- $\blacktriangleright$  IP multipath routing
- Microcode discovery services/inventory scout
- $\blacktriangleright$  Hot-swappable disks
- $\blacktriangleright$  Hot-plug PCI
- Wireless/pervasive system configuration
- ► TCP explicit congestion notification

#### **Self-healing**

For a system to be self-healing, it must be able to recover from a failing component by first detecting and isolating the failed component, taking it off-line, fixing or isolating it, and reintroducing the fixed or replacement component into service without any application disruption. Examples include:

- Multiple default gateways
- $\blacktriangleright$  Automatic system hang recovery
- $\blacktriangleright$  Automatic dump analysis and e-mail forwarding
- **EtherChannel automatic failover**
- Graceful processor failure detection and failover
- First failure data capture
- ► Chipkill™ ECC Memory, dynamic bit-steering
- $\blacktriangleright$  Memory scrubbing
- Automatic, dynamic deallocation (processors, PCI buses/slots)
- Electronic Service Agent *Call Home* support

#### **Self-optimization**

Self-optimization requires a system to efficiently maximize resource utilization to meet the end-user needs with no human intervention required. Examples include:

- Workload manager enhancement
- Extended memory allocator
- $\blacktriangleright$  Reliable, scalable cluster technology (RSCT)
- ► PSSP cluster management and Cluster Systems Management (CSM)

#### **Self-protecting**

Self-protecting systems provide the ability to define and manage the access from users to all of the resources within the enterprise, protect against unauthorized resource access, detect intrusions and report these activities as they occur, and provide backup/recovery capabilities that are as secure as the original resource management systems. Examples include:

- $\blacktriangleright$  Kerberos V5 authentication (authenticates requests for service in a network)
- ► Self-protecting kernel
- $\triangleright$  LDAP directory integration (LDAP aids in the location of network resources)
- $\triangleright$  SSL (manages Internet transmission security)
- DigitalCertificates
- Encryption (prevents unauthorized use of data)

# <span id="page-42-2"></span><span id="page-42-0"></span>**3.2 HMC management**

The HMC uses a dedicated connection to the p615 to provide some basic functions needed to control the server. The p615 does not support LPAR or DLPAR, but the same HMC used for p690, p670, p650, and p630 can be attached. For the p615, the HMC sees the same general interface as the other systems, with the exception that it is not possible to create logical partitions under the p615 system. Beside seeing the system status and the operator panel content (firmware and AIX progress codes and error codes) in the navigation tree, you also see tasks to power the system off and on (with multiple boot options), reset the operating system, open a virtual AIX/Linux system console window, and view system information (properties). The HMC can be used to install, start, and manage the server without a dedicated display device connected to the server.

The HMC supports multiple systems, so if you have multiple p615s, it provides consolidated management that is accessible remotely. In addition, it provides the Service Focal Point functionality (collection of hardware error events), *Call Home* for problems, and other service functions.

Information regarding HMC control of clustered servers under the control of IBM Parallel Systems Support Programs for AIX (PSSP) or Cluster Systems Management for AIX (CSM) can be found in the Scaling Statement section of the *Family 9078+01 IBM @server Cluster 1600, 9078-160* sales manual, accessible on IBMlink:

<http://www.ibmlink.ibm.com>

# <span id="page-42-1"></span>**3.3 Reliability, availability, and serviceability (RAS) features**

Excellent quality and reliability are inherent in all aspects of the p615 design and manufacture, and the fundamental principle of the design approach is to minimize outages. The RAS features help to ensure that the system operates when required, performs reliably, and efficiently handles any failures that may occur. This is achieved using capabilities provided by both the hardware and the AIX 5L operating system.

Mainframe-class diagnostic capability based on internal error checkers, First-Failure Data Capture (FFDC), and run-time analysis are provided. This monitoring of all internal error check states is provided for processor, memory, I/O, power, and cooling components, and is aimed at eliminating the need to try to recreate failures later for diagnostic purposes. The unique IBM RAS capabilities are important for the availability of your server.

The following features provide the p615 with UNIX industry-leading RAS features:

- Flexible internal RAID configurations using optional features.
- Fault avoidance through highly reliable component selection, component minimization, and error handling technology designed into the chips
- Improved reliability through processor operation at a lower voltage, enabled by the use of copper chip circuitry and Silicon-on-Insulator technology
- $\blacktriangleright$  Fault tolerance through additional hot-swappable power supply, and the capability to perform concurrent maintenance for power and cooling
- $\blacktriangleright$  Automatic First Failure Data Capture (FFDC) and diagnostic fault isolation capabilities
- Concurrent run-time diagnostics based on First Failure Data Capture
- Predictive failure analysis on processors, cache, memory, and disk drives
- **Dynamic error recovery**
- Error Checking and Correction (ECC) or equivalent protection (such as re-fetch) on main storage, all cache levels (1, 2, and 3), and internal processor arrays
- ► Dynamic processor deallocation based on run-time errors (requiring more than one processor)
- Persistent processor deallocation (boot-time deallocation based on run-time errors)
- **Persistent deallocation extended to memory**
- ► Chipkill correction in memory
- Memory scrubbing and redundant bit-steering for self-healing
- Industry-leading PCI-X bus parity error recovery as first introduced on the p690 systems
- ► Hot-plug functionality of the PCI-X bus I/O subsystem
- ► PCI-X bus and slot deallocation
- $\triangleright$  Disk drive fault tracking that monitors the number/rate of data errors and thresholds several recoverable hardware errors
- ► Avoiding checkstops with process error containment
- Environmental monitoring (temperature and power supply)
- Auto-reboot

Some of the RAS features of the p615 are covered in more detail in the following sections.

#### <span id="page-43-0"></span>**3.3.1 Service processor**

The converged service processor is a specialized device that is packaged with the native I/O ports (serial ports, parallel port, keyboard/mouse ports, and HMC ports) into a dedicated card assembly that plugs into the system planar. It provides a number of different functions, discussed below:

- $\triangleright$  With the machine powered off, the service processor is in an idle state waiting for either a power-on command or a keystroke from any of the TTYs attached to either of the S1 or S2 ports. At this point, OK is displayed on the control panel LED.
- ► Immediately after power-on, the System Power Control Network (SPCN), a function of the converged service processor, controls the powering up of all devices needed during the boot process. When the SPCN has completed its tasks, the CSP, using an onboard processor, checks for CPU and memory resources and then tests them. After the CPU and memory tests have completed, the service processor then hands the rest of the boot

process over to system firmware. This changeover occurs when the 9*xxx* LED codes become E*xxx* codes.

- With AIX in control of the machine, the service processor is still working and checking the system for errors. Also, the surveillance function of the service processor is monitoring AIX to check that it is still running and has not stalled.
- $\triangleright$  With the machine powered off but power still attached (standby), any TTY keyboard attached to either the S1 or S2 native serial port having the Enter key depressed will cause the service processor to display the service processor main menu. This menu and subsequent menus will be discussed in the following sections.
- Converged service processor is connected to the HMC ports through an internal interface and reacts to any power on/off command issued on the HMC console.

#### **Service processor main menu**

The service processor main menu and subsequent menus are only visible on an ASCII screen attached to the native serial ports. [Example 3-1](#page-44-0) shows the service processor main menu.

<span id="page-44-0"></span>*Example 3-1 Service processor main menu*

Service Processor Firmware Version: RF030504 Copyright 2001, IBM Corporation 100FB5A

 $\mathcal{L}_\text{max}$ MAIN MENU

- 1. Service Processor Setup Menu
- 2. System Power Control Menu
- 3. System Information Menu
- 4. Language Selection Menu
- 5. Call-In/Call-Out Setup Menu
- 6. Set System Name
- 99. Exit from Menus

Useful information contained within this menu is defined as follows:

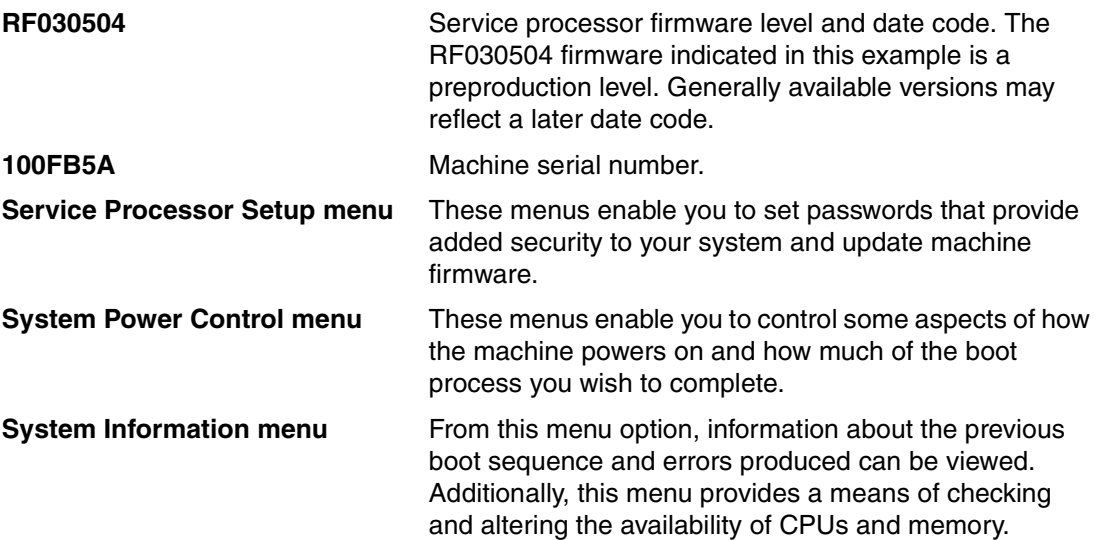

#### <span id="page-45-0"></span>**3.3.2 Memory reliability, fault tolerance, and integrity**

The p615 uses Error Checking and Correcting (ECC) circuitry for system memory to correct single-bit and to detect double-bit memory failures. Detection of double-bit memory failures helps maintain data integrity. Furthermore, the memory chips are organized such that the failure of any specific memory module only affects a single bit within a four-bit ECC word (*bit-scattering*), thus allowing for error correction and continued operation in the presence of a complete chip failure (*Chipkill recovery*). The memory DIMMs also utilize *memory scrubbing* and thresholding to determine when spare memory modules within each bank of memory should be used to replace ones that have exceeded their threshold of error count (*dynamic bit-steering*). Memory scrubbing is the process of reading the contents of the memory during idle time and checking and correcting any single-bit errors that have accumulated by passing the data through the ECC logic. This function is a hardware function on the memory controller chip and does not influence normal system memory performance.

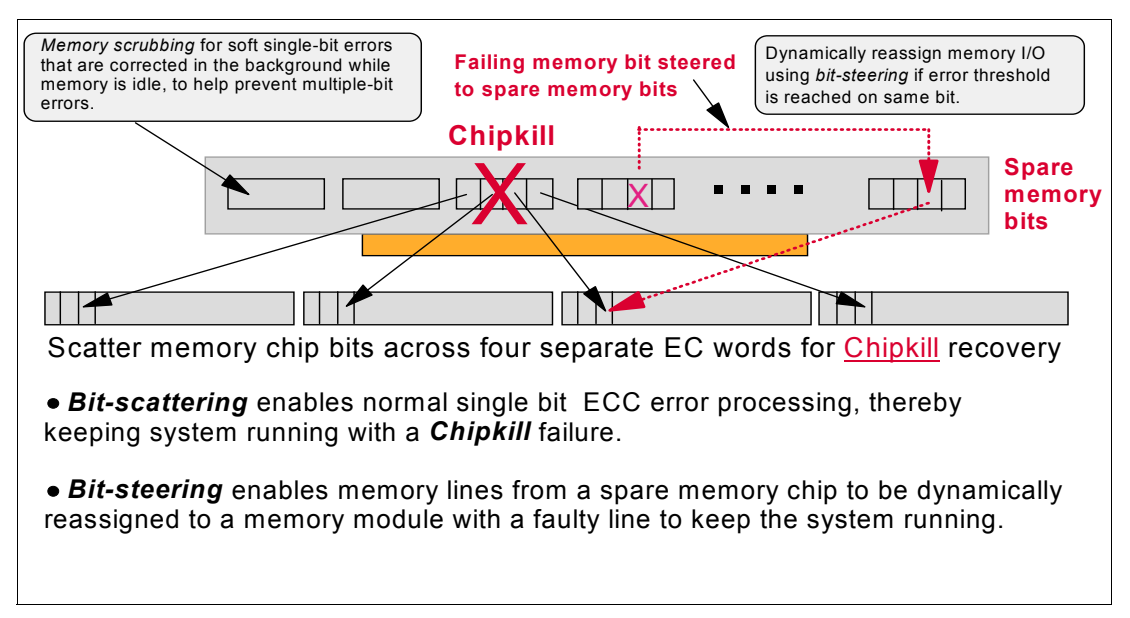

*Figure 3-1 Main storage ECC and extensions*

#### <span id="page-45-1"></span>**3.3.3 First failure data capture, diagnostics, and recovery**

If a problem should occur, the ability to correctly diagnose it is a fundamental requirement upon which improved availability is based. The p615 incorporates unmatched capability in start-up diagnostics (see [3.3.1, "Service processor" on page 34](#page-43-0)) and in run-time First Failure Data Capture based on strategic error checkers built into the chips.

Any errors detected by the pervasive error checkers are captured into Fault Isolation Registers (FIRs), which can be interrogated by the service processor. The service processor in the p615 has the capability to access system components using special purpose service processor ports or by access to the error registers ([Figure 3-2](#page-46-1)).

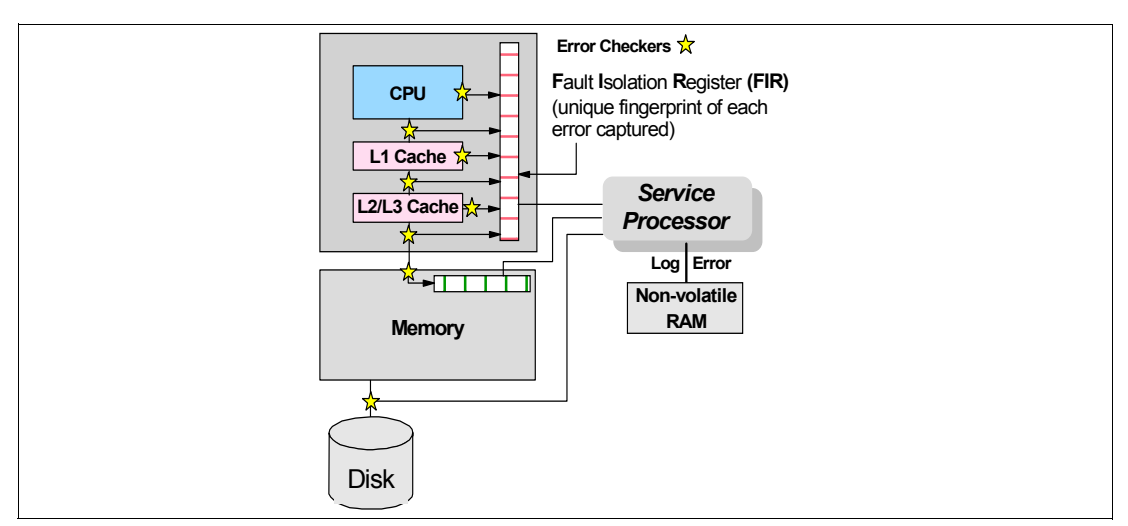

<span id="page-46-1"></span>*Figure 3-2 Schematic of Fault Isolation Register implementation*

The FIRs are important because they enable an error to be uniquely identified, thus enabling the appropriate action to be taken. Appropriate actions might include such things as a bus retry, ECC correction, or system firmware recovery routines. Recovery routines could include dynamic deallocation of potentially failing components such as a processor (at least two processors required) or L2 cache.

Errors are logged into the system non-volatile random access memory (NVRAM) and the service processor event history log, along with a notification of the event to AIX for capture in the operating system error log. Diagnostic Error Log Analysis (**diagela**) routines analyze the error log entries and invoke a suitable action such as issuing a warning message. If the error can be recovered, or after suitable maintenance, the service processor resets the FIRs so that they can accurately record any future errors.

The ability to correctly diagnose any pending or firm errors is a key requirement before any dynamic or persistent component deallocation or any other reconfiguration can take place.

#### <span id="page-46-0"></span>**3.3.4 Error indication and LEDs indicators**

The p615 is designed to positively identify a Field Replaceable Unit (FRU) that was identified by firmware as a cause of a system malfunction. Attenuation of the error is provided through a series of light attention signals, starting on the exterior of the system (System Attention LED) located on the front of the system (also on the rear of the Model 6C3), and ending with an LED near the failing FRU.

#### **Attention LEDs indicator**

The attention LEDs indicator provides a means to identify failing components in the system. Attention LEDs are located on the front and rear of the system to make it easy for an on-site technician to quickly locate the system requiring attention.

The attention indicator is represented externally by an amber LED on the operator panel and the back of the system unit. It is used to indicate that the system is in one of the following states:

- Normal state, LED is off.
- Fault state, LED is on solid.
- Identify state, LED is blinking.

#### *Normal state*

This state indicates that the system is working normally. The following conditions are defined as normal states:

- System is running with no loss of identifiable resources.
- System is running with no loss of N+1 redundancy.
- System is running with recoverable errors under threshold (for example, ECC).
- $\blacktriangleright$  Faulty resource either was physically removed or its presence cannot be detected by system hardware and firmware.
- An EPOW warning (not loss of N+1 redundancy event) condition is present.
- The system is shut down and powered off normally.

#### *Fault state*

This state indicates that the system hardware, firmware, or diagnostics detected a fault in the system. The system may continue to run in a degraded mode, fail and reboot successfully, or fail and halt. The following system states are defined to cause a fault state:

- $\blacktriangleright$  Fault detected during system boot/reboot, system either hung or halted.
- ► Fault detected during system boot/reboot, a resource may be deconfigured, or an error has been detected by the CSP or SPCN network. System is booted successfully and running in degraded mode.
- A predictive hardware error (recoverable error over threshold) condition detected by system firmware or diagnostics during system runtime. Resource with fault over threshold condition may or may not be deconfigured.
- $\blacktriangleright$  A hardware error, which requires FRU replacement, detected by periodic diagnostic (for example, processor floating point diagnostic).
- $\blacktriangleright$  A fault that causes the loss of power supply or fan N+1 redundancy.
- Loss of system power due to internal power supply fault.
- A fault that results in system checkstop, machine check, or surveillance timeout.

When a failing component is detected in your server, or the firmware determines a fault state, the attention LED is turned on.

#### <span id="page-47-0"></span>**3.3.5 Dynamic or persistent deallocation**

Dynamic deallocation of potentially failing components is non-disruptive, allowing the system to continue to run. Persistent deallocation occurs when a failed component is detected and is then deactivated at the subsequent boot time.

Dynamic deallocation functions include:

- **Processor**
- ► L3 cache line delete
- $\blacktriangleright$  PCI bus and slots

For dynamic processor deallocation, the service processor performs a predictive failure analysis based on any recoverable processor errors that have been recorded. If these transient errors exceed a defined threshold, the event is logged and the processor is deallocated from the system while the operating system continues to run. This feature (named *CPU Guard*) enables maintenance to be deferred until a suitable time. Processor deallocation can only occur if there are sufficient functional processors (at least, more than one).

To verify whether CPU Guard has been enabled, run the following command:

lsattr -El sys0 | grep cpuguard

If enabled, the output will be similar to the following:

cpuguard enable CPU Guard True

If the output shows CPU Guard as disabled, enter the following command to enable it:

chdev -l sys0 -a cpuguard='enable'

**Note:** The use of cpuguard is effective on systems with two or more functional processors running AIX 5L Version 5.2. AIX 5L Version 5.1 requires three or more functional processors in order to have the feature running properly.

Cache or cache-line deallocation is aimed at performing dynamic reconfiguration to bypass potentially failing components. This capability is provided for both L2 and L3 caches. The L1 data cache and L2 data and directory caches can provide dynamic detection and correction of hard- or soft-array cell failures. Dynamic run-time deconfiguration is provided if a threshold of L1 or L2 recovered errors is exceeded.

In the case of an L3 cache run-time array single-bit solid error, the spare chip resources are used to perform a line delete on the failing line.

System bus recovery (retry) is provided for any address or data parity errors on the GX bus or for any address parity errors on the fabric bus.

PCI hot-plug slot fault tracking helps prevent slot errors from causing a system machine check interrupt and subsequent reboot. This provides superior fault isolation and the error affects only the single adapter. Run-time errors on the PCI bus caused by failing adapters will result in recovery action. If this is unsuccessful, the PCI device will be gracefully shut down. Parity errors on the PCI bus itself will result in bus retry and, if uncorrected, the bus and any I/O adapters or devices on that bus will be deconfigured.

The p615 supports PCI Extended Error Handling (EEH) if it is supported by the PCI adapter. In the past, PCI bus parity errors caused a global machine check interrupt, which eventually required a system reboot in order to continue. In the p615 system, hardware, system firmware, and AIX interaction has been designed to allow transparent recovery of intermittent PCI bus parity errors and graceful transition to the I/O device available state in the case of a permanent parity error in the PCI bus.

EEH-enabled adapters respond to a special data packet generated from the affected PCI slot hardware by calling system firmware, which will examine the affected bus, allow the device driver to reset it, and continue without a system reboot.

Persistent deallocation functions include:

- **Processor**
- **Memory**
- ► Deconfigure or bypass failing I/O adapters

Following a hardware error that has been flagged by the service processor, the subsequent reboot of the system will invoke extended diagnostics. If a processor or L3 cache has been marked for deconfiguration by persistent processor deallocation, the boot process will attempt to proceed to completion with the faulty device automatically deconfigured. Failing I/O adapters will be deconfigured or bypassed during the boot process.

The auto-restart (reboot) option, when enabled, can reboot the system automatically following an unrecoverable software error, software hang, hardware failure, or environmentally induced failure (such as loss of power supply).

#### <span id="page-49-0"></span>**3.3.6 UE-Gard**

The UE-Gard (Uncorrectable Error-Gard) is a RAS feature that enables AIX 5L Version 5.2 in conjunction with hardware and firmware support to isolate certain errors that previously would have resulted in a condition where the system had to be stopped (checkstop condition). The isolated error is analyzed to determine whether AIX can terminate only the process that suffers the hardware data error instead of terminating the entire system.

UE-Gard is not to be confused with (dynamic) CPU Guard. CPU Guard takes a CPU dynamically offline, after a threshold of recoverable errors is exceeded, to avoid system outages.

For memory errors the firmware will analyze the severity and record it in an RTAS<sup>1</sup> log. AIX will be called from firmware with a pointer to the log. AIX will analyze the log to determine whether the error is recoverable. If the error is recoverable then AIX will resume. If the error is not fully recoverable then AIX will determine whether the process with the error is critical. If the process is not critical then it will be terminated by issuing a SIGBUS signal with a UE siginfo indicator. In the case where the process is a critical process then the system will be terminated as a machine check problem.

#### <span id="page-49-1"></span>**3.3.7 System Power Control Network (SPCN), power supplies, and cooling**

Environmental monitoring related to power, fan operation, and temperature is done by the System Power Control Network. Critical power events, such as a power loss, trigger appropriate signals from hardware to affected components to assist in the prevention of data loss without operating system intervention. Non-critical environmental events are logged and reported to the operating system.

A SYSTEM\_HALT warning is issued to the operating system if the inlet air temperature rises above a preset maximum limit, or if two or more system fan units are slow or stopped. This warning will result in an immediate system shutdown action.

#### **Hot-plug power supplies**

The p615 has one power supply unit as default and the option to add an additional power supply (FC 6266) to provide redundancy. When configured with redundant power supplies, the failed power supply can be replaced concurrently and with minimum disruption. Note that when ambient temperatures exceed  $32^{\circ}$  C (92° F), it is advisable to shut down the machine prior to replacing the faulty power supply.

Each power supply is equipped with three LEDs located at the top of the assembly (see [Figure 1-2 on page 7](#page-16-4)). The amber LED (FRU indicator) will be illuminated when a fault related to the power supply is detected. The other two green LEDs indicate the state of the AC power source and the state of the DC power provided from the power supply.

#### **Hot-plug fans**

The p615 has three cooling fans, as part of the basic mechanical assembly, that can be changed concurrently, one at a time. Each fan has two LEDs. To assist in the identification of a failing fan, each unit is equipped with an amber LED that will illuminate when a fault is detected, while a steady green LED indicates a normal state.

<sup>&</sup>lt;sup>1</sup> RunTime Abstraction Services (RTAS).

#### <span id="page-50-0"></span>**3.3.8 Early Power-Off Warning (EPOW)**

Both critical and non-critical power supply and fan failures generate a signal that SPCN reports to AIX through the service processor interface as an Early Power On Warning error message.

The following is a summary of the p615 EPOW functions:

- $\blacktriangleright$  EPOW 1 Warn Cooling: This type of fault occurs when one of the system fans is not working. SPCN sends an alert to CSP and CSP flags for Event\_Scan to pick up and place an entry in the error log. CSP, through SPCN, switches the remaining fans to fast or max speed.
- $\blacktriangleright$  EPOW 2 Warn Power: This type of fault occurs when one of the system's redundant supplies stops working. SPCN sends an alert to CSP, and CSP flags for Event\_Scan to pick up and place an entry in the error log.
- $\blacktriangleright$  EPOW 4 System Halt (shutdown within 20 seconds): This type of EPOW is flagged if the system must shut down for thermal reasons. This happens when SPCN detects that two or more fans are not performing (or missing), or both power supplies are not performing (or missing). For this type of message, SPCN powers off the offending domain if AIX does not power off the system first.
- ► EPOW 5 The system may lose power. The hardware ensures that at least 4 milliseconds of power within the operational threshold is available after signalling an interrupt. An EPOW-aware operating system performs any desired functions, masks the EPOW interrupt, and monitors the sensor to see whether the condition changes. Hardware does not change this action code until the system resumes operation within safe power levels. If the system is not able to resume safe power levels, the system firmware will issue a command to turn it all off.

As such, some multiple fan fail conditions are not critical. [Table 3-1](#page-50-1) describes how the power and cooling redundancy works for the p615. You can match the failures with the EPOW level generated by the events.

|                                                                 | Power supply                                                       | Fan 1        | Fan 2      | Fan 3        | <b>EPOW</b> value |  |
|-----------------------------------------------------------------|--------------------------------------------------------------------|--------------|------------|--------------|-------------------|--|
|                                                                 |                                                                    | Sys Fan 1    | Sys Fan 2  | Sys Fan 3    |                   |  |
| Normal                                                          |                                                                    | ramp         | ramp       | ramp         | EPOW 0            |  |
|                                                                 | *** Redundant Configuration - Recoverable Fail Actions Runtime *** |              |            |              |                   |  |
| Recoverable                                                     | one of two PS fails                                                |              |            |              | EPOW <sub>2</sub> |  |
| single fails                                                    |                                                                    | $\mathsf{x}$ | Set to max | Set to max   | EPOW <sub>1</sub> |  |
|                                                                 |                                                                    | Set to max   | X          | Set to max   | EPOW <sub>1</sub> |  |
|                                                                 |                                                                    | Set to max   | Set to max | $\mathsf{x}$ | EPOW <sub>1</sub> |  |
| Recoverable double<br>fails: power supply<br>and fan            | one of two PS fails                                                | X            | Set to max | Set to max   | EPOW 1 and 2      |  |
|                                                                 | one of two PS fails                                                | Set to max   | X          | Set to max   | EPOW 1 and 2      |  |
|                                                                 | one of two PS fails                                                | Set to max   | Set to max | $\mathsf{x}$ | EPOW 1 and 2      |  |
| *** Non-recoverable conditions - System will be powered off *** |                                                                    |              |            |              |                   |  |
| Non-recoverable<br>conditions                                   |                                                                    | X            | X          |              | EPOW <sub>4</sub> |  |
|                                                                 |                                                                    | X            |            | X            | EPOW 4            |  |
|                                                                 |                                                                    |              | X          | X            | EPOW 4            |  |
|                                                                 |                                                                    | $\mathsf{x}$ | X          | X            | EPOW <sub>4</sub> |  |
|                                                                 | two PS fail                                                        |              |            |              | EPOW <sub>5</sub> |  |

<span id="page-50-1"></span>*Table 3-1 Recoverable/non-recoverable fail matrix*

A white box indicates a device that is present and working correctly. A shaded box indicates a failed or not-present resource.

**Note:** When the EPOW level is 4, hardware responds as described (shut down within a few seconds). However, the error may be logged and reported to the AIX error log as an EPOW 2.

#### <span id="page-51-0"></span>**3.3.9 Service Agent and Inventory Scout**

Service Agent and Inventory Scout are two tools that can be used on the p615 to enable you to maintain the maximum availability of your system. Each item performs a different task, as discussed below:

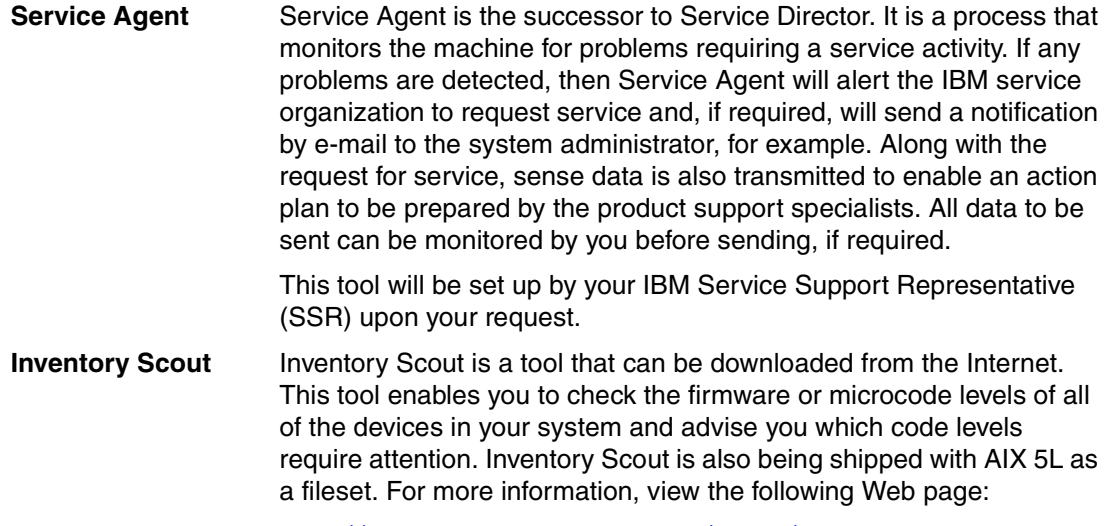

<http://techsupport.services.ibm.com/server/aix.invscoutMDS>

The option for the electronic service agent or the service processor to place a call to IBM is available at no additional cost, provided the system is under warranty or an IBM service or maintenance contract is in place. The electronic service agent monitors and analyzes system errors. For non-critical errors, the service agent can place a service call automatically to IBM without customer intervention. For critical system failures, the dial-out is performed by the service processor itself, which also has the ability to send out an alert automatically using the telephone line to dial a paging service or connect to the Internet. This function is set up and controlled by the customer, not by IBM. It is not enabled by default. A hardware fault will also turn on the two attention indicators (one is located on the front and the other is located on the rear of the system) to alert the user of a hardware problem.

#### <span id="page-51-1"></span>**3.3.10 IBM @server pSeries Customer-Managed Microcode**

The pSeries and RS/6000 Customer-Managed Microcode is a methodology that enables you to manage and install microcode updates on pSeries and RS/6000 systems and associated I/O adapters.

Customer-Managed Microcode consists of a set of tools necessary for surveying the microcode on the system, downloading the latest level of microcode, and updating and installing that microcode on IBM @server pSeries or RS/6000 machines. Three tools are available to assist you in managing and installing your microcode:

- Microcode Update Application
- Microcode Update Files and Discovery Tool V1.1 on CD-ROM
- pSeries and RS/6000 Microcode Update Web site at:

<http://techsupport.services.ibm.com/server/mdownload>

#### **Microcode Update Application**

The Microcode Update Application is the primary microcode tool for customers using AIX 5L Version 5.1 and Version 5.2. It is a different concept from the microcode distribution mentioned earlier in [Section 3.2, "HMC management" on page 33,](#page-42-0) and this application exists on systems that are considered standalone (no HMC attached), or HMC-controlled.

The Microcode Update Application executes a microcode survey process to determine whether there is a microcode update for the system.

The distribution methods used for microcode fixes have become more flexible. The traditional distribution method has been by the IBM Service Support Representative delivering a diskette. Customers for some pSeries and RS/6000 Systems now have the option of downloading the microcode from the Web. With the Microcode Update Application, you will be able to survey, receive, distribute, and install microcode through the Internet or by CD-ROM.

The Microcode Update Application tool for AIX 5L Version 5.1 and Version 5.2 or later will enable you to get the latest microcode from three different repositories:

- ► If you have access to the Internet, the tool will access the *pSeries and RS/6000 Microcode Update* Web site that contains the latest level of microcode.
- $\triangleright$  You can order the Microcode Update Files and Discovery Tool V1.1 on CD, which will have the latest microcode. You can also use this tool to survey, report, and retrieve microcode directly from the CD without having to connect to the Internet.
- $\triangleright$  You can FTP to and from another machine or site on which you may have downloaded the latest level of microcode for temporary storage or test purposes, for example.

#### **Microcode Update Files and Discovery Tool V1.1**

The Microcode Update Files and Discovery Tool V1.1 complements the Microcode Update Application for AIX 5L Version 5.1 and Version 5.2, and the *pSeries and RS/6000 Microcode Update* Web site. The Microcode Update Files and Discovery Tool V1.1 on a CD-ROM provides simple process steps to analyze the system, acquire microcode, and does not require an IBM Service Support Representative (SSR) or the Internet. It supports *secure* accounts without access to the Internet and machines without a diskette drive and enables efficient microcode level survey.

This CD-ROM tool addresses the need to perform updates to the microcode at a time that is most convenient to you. It simplifies and enhances the ease of use of installing microcode updates by providing a comprehensive source of the latest code at the time the CD was created. This eliminates the need to make multiple diskettes from multiple download sessions.

#### **Supported distributions**

The Microcode Update Files and Discovery Tool V1.1 on CD-ROM contains the Inventory Scout application (see [Section 3.3.9, "Service Agent and Inventory Scout" on page 42\)](#page-51-0), which is designed for use on AIX systems running AIX Version 4.3 and later. (It may run on older versions of AIX but will not be supported.)

**Note:** The Microcode Update Files and Discovery Tool V1.1 will not run on any system that is running Linux (this includes the Hardware Management Console). Microcode files in the RPM format can be copied and installed on a Linux system following the instructions in the specific microcode package ReadMe file.

#### **Supported browsers**

For the graphical user interface (GUI) environment version of the tool provided, Netscape 4.0 or later, or Microsoft Internet Explorer 5 or later, are required.

# <span id="page-54-0"></span>**Related publications**

The publications listed in this section are considered particularly suitable for a more detailed discussion of the topics covered in this Redpaper.

# <span id="page-54-1"></span>**IBM Redbooks**

For information about ordering these publications, see ["How to get IBM Redbooks" on](#page-56-0)  [page 47.](#page-56-0) Note that some of the documents referenced here may be available in softcopy only.

- *IBM* ^ *pSeries 670 and 690 System Handbook,* SG24-7040
- *The Complete Partitioning Guide for IBM pSeries Servers*, SG24-7039
- *Managing AIX Server Farms*, SG24-6606
- *Practical Guide for SAN with pSeries*, SG24-6050
- *Problem Solving and Troubleshooting in AIX 5L*, SG24-5496
- *Understanding IBM @server pSeries Performance and Sizing, SG24-4810*

# <span id="page-54-2"></span>**Other publications**

These publications are also relevant as further information sources:

- *IBM* ^ *pSeries 615 Model 6C3 and Model 6E3 Installation Guide*, SA38-0628, contains detailed information about installation, cabling, and verifying server operation.
- *iBM* ^ *pSeries 615 Model 6C3 and Model 6E3 User's Guide*, SA38-0629, contains information to help users use the system, use the service aids, and solve minor problems.
- *IBM* ^ *pSeries 615 Model 6C3 and Model 6E3 Service Guide*, SA38-0630, contains reference information, maintenance analysis procedures (MAPs), error codes, removal and replacement procedures, and a parts catalog.
- *7014 Series Model T00 and T42 Rack Installation and Service Guide*, SA38-0577, contains information regarding the 7014 Model T00 and T42 Rack, in which this server may be installed.
- *Flat Panel Display Installation and Service Guide*, SA23-1243, contains information regarding the 7316-TF2 Flat Panel Display, which may be installed in your rack to manage your system units.
- *RS/6000 Adapters, Devices, and Cable Information for Multiple Bus Systems*, SA38-0516, contains information about adapters, devices, and cables for your system. This manual is intended to supplement the service information found in the *Diagnostic Information for Multiple Bus Systems* documentation.
- *RS/6000 and eServer pSeries Diagnostics Information for Multiple Bus Systems*, SA38-0509, contains diagnostic information, service request numbers (SRNs), and failing function codes (FFCs).
- *RS/6000 and pSeries PCI Adapter Placement Reference*, SA38-0538, contains information regarding slot restrictions for adapters that can be used in this system.
- *System Unit Safety Information*, SA23-2652, contains translations of safety information used throughout the system documentation.

### <span id="page-55-0"></span>**Online resources**

These Web sites and URLs are also relevant as further information sources:

- AIX 5L operating system maintenance packages downloads [http://techsupport.services.ibm.com/server/fixes](http://techsupport.services.ibm.com/rs6k/fixes.html)
- Autonomic computing on IBM eServer pSeries servers [http://www.ibm.com/autonomic/index.shtml](http://www-3.ibm.com/autonomic/index.shtml)
- ► Ceramic Column Grid Array (CCGA), see IBM Chip Packaging <http://www.ibm.com/chips/micronews>
- ► Copper circuitry <http://www.ibm.com/chips/bluelogic/showcase/copper/>
- ► Frequently asked SSA-related questions <http://www.storage.ibm.com/hardsoft/products/ssa/faq.html>
- $\blacktriangleright$  Hardware documentation [http://www.ibm.com/servers/eserver/pseries/library/hardware\\_docs](http://www.ibm.com/servers/eserver/pseries/library/hardware_docs)
- $\blacktriangleright$  IBM @server pSeries and RS/6000 microcode update [h](http://techsupport.services.ibm.com/server/mdownload2/download.html)ttp://techsupport.services.ibm.com/server/mdownload2/download.html
- $\blacktriangleright$  IBM @server support: Fixes <http://techsupport.services.ibm.com/server/fixes>
- $\triangleright$  IBM @server support: Tips for AIX administrators <http://techsupport.services.ibm.com/server/aix.techTips>
- $\blacktriangleright$  IBM Linux news subscribe to the Linux Line <https://www6.software.ibm.com/reg/linux/linuxline-i>
- ▶ Information about UnitedLinux for pSeries from Turbolinux <http://www.turbolinux.co.jp>
- $\blacktriangleright$  [I](http://domino1.haw.ibm.com/linuxline)BM online sales manual <http://www.ibmlink.ibm.com>
- $\blacktriangleright$  Linux for IBM @server pSeries <http://www.ibm.com/servers/eserver/pseries/linux/>
- $\blacktriangleright$  Microcode discovery service <http://techsupport.services.ibm.com/server/aix.invscoutMDS>
- **Pervasive system management** 
	- <http://www.ibm.com/servers/pervasivesm/>
- $\triangleright$  POWER4 system micro architecture comprehensively described in the IBM Journal of Research and Development, Vol 46 No.1 January 2002

<http://www.research.ibm.com/journal/rd46-1.html>

► PowerPC Microprocessor Common Hardware Reference Platform (CHRP): A System Architecture

[http://www.mkp.com/books\\_catalog/catalog.asp?ISBN=1-55860-394-8](http://www.mkp.com/books_catalog/catalog.asp?ISBN=1-55860-394-8)

► SCSI T10 Technical Committee

<http://www.t10.org>

- ► Silicon on Insulator (SOI) technology [http://www.ibm.com/chips/bluelogic/showcase/soi](http://www-3.ibm.com/chips/bluelogic/showcase/soi)
- ► SSA boot FAQ <http://www.storage.ibm.com/hardsoft/products/ssa/faq.html#microcode>
- SuSE Linux Enterprise Server 8 for pSeries information [http://www.suse.de/us/business/products/server/sles/i\\_pseries.html](http://www.suse.de/us/business/products/server/sles/i_pseries.html)

# <span id="page-56-0"></span>**How to get IBM Redbooks**

You can search for, view, or download Redbooks, Redpapers, Hints and Tips, draft publications and additional materials, as well as order hardcopy Redbooks or CD-ROMs, at this Web site:

**[ibm.com](http://www.redbooks.ibm.com/)**[/redbooks](http://www.ibm.com/redbooks/)

# **IBM @Server pSeries 615 Models 6C3 and 6E3 Technical Overview and Introduction**

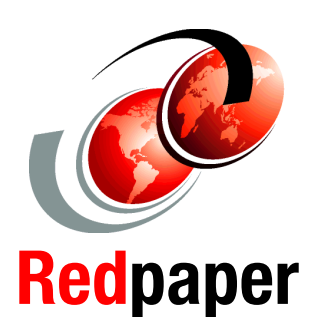

®

#### **Affordable servers based on the powerful POWER4+ processor**

**IBM IntelliStation POWER 275 workstation differences highlighted**

#### **Designed for HPC or commercial applications in the SMB or tiered large enterprise environments**

This document provides a comprehensive guide to IBM  $\mathcal O$  server pSeries 615 Models 6C3 and 6E3 servers. Major hardware offerings are introduced and their prominent functions are discussed. A section highlighting the IBM IntelliStation POWER 275 workstation is included.

Professionals wishing to acquire a better understanding of IBM  $\mathcal O$  server pSeries products may consider reading this document. The intended audience includes:

- **Customers**
- $\blacktriangleright$  Sales and marketing professionals
- Technical support professionals
- IBM Business Partners
- Independent Software Vendors

This document expands the current set of IBM  $@$  server pSeries documentation by providing a desktop reference that offers a detailed technical description about the pSeries 615 Models 6C3 and 6E3.

This publication does not replace the latest pSeries marketing materials and tools. It is intended as an additional source of information that, together with existing sources, may be used to enhance your knowledge of IBM UNIX server solutions.

#### **INTERNATIONAL TECHNICAL SUPPORT ORGANIZATION**

#### **BUILDING TECHNICAL INFORMATION BASED ON PRACTICAL EXPERIENCE**

IBM Redbooks are developed by the IBM International Technical Support Organization. Experts from IBM, Customers and Partners from around the world create timely technical information based on realistic scenarios. Specific recommendations are provided to help you implement IT solutions more effectively in your environment.

**[For more information:](http://www.redbooks.ibm.com/ ) [ibm.com](http://www.redbooks.ibm.com/ )**[/redbooks](http://www.redbooks.ibm.com/ )